**IFT 3355: INFOGRAPHIE LES TEXTURES** http://tinyurl.com/ift3355

Livre de référence: G:11; S: 15, 13 (optionnel)

Mikhail Bessmeltsev

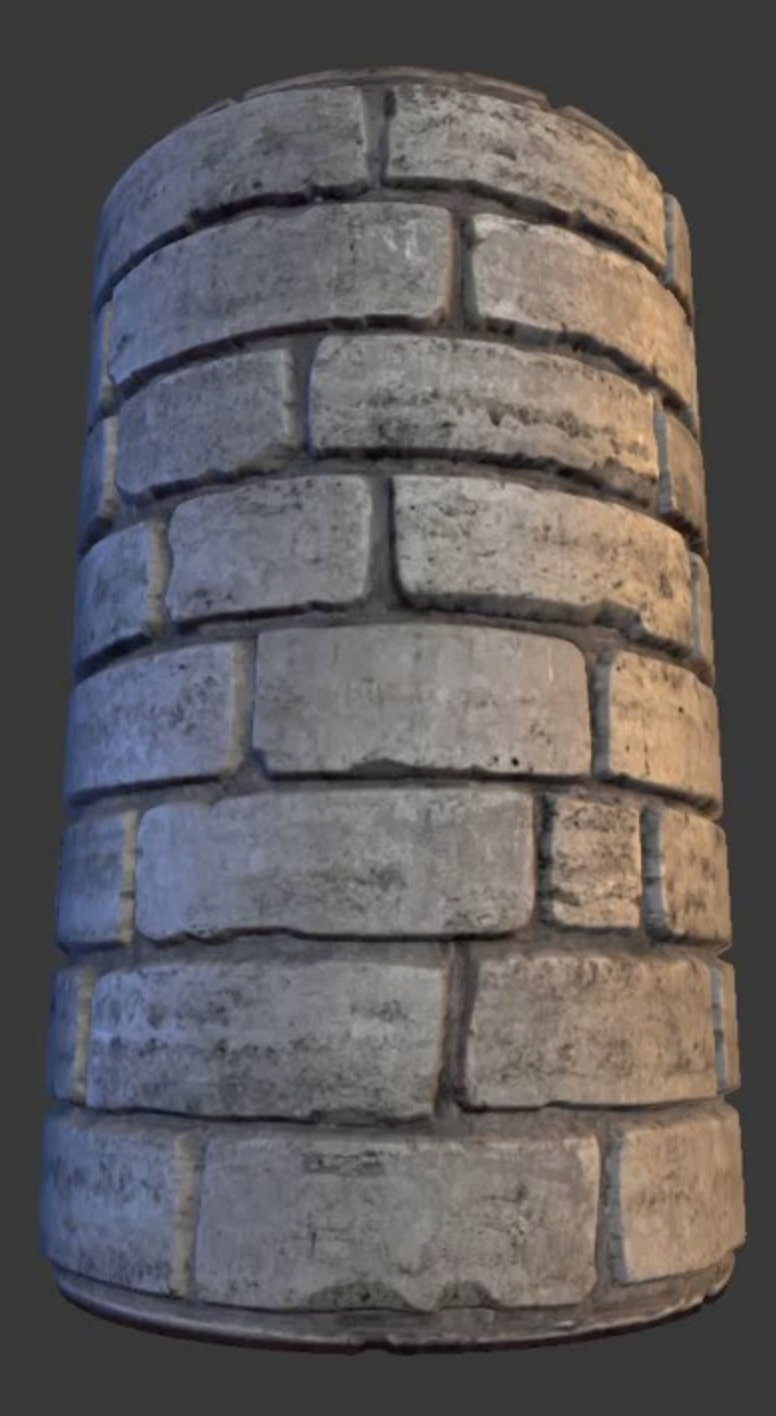

# TEXTURE MAPPING

- Les objets réels ont des couleurs et des normales non uniformes
- On peut simuler l'effet de ces détails via une *texture*
- Une texture peut souvent remplacer les détails géométriques complexes

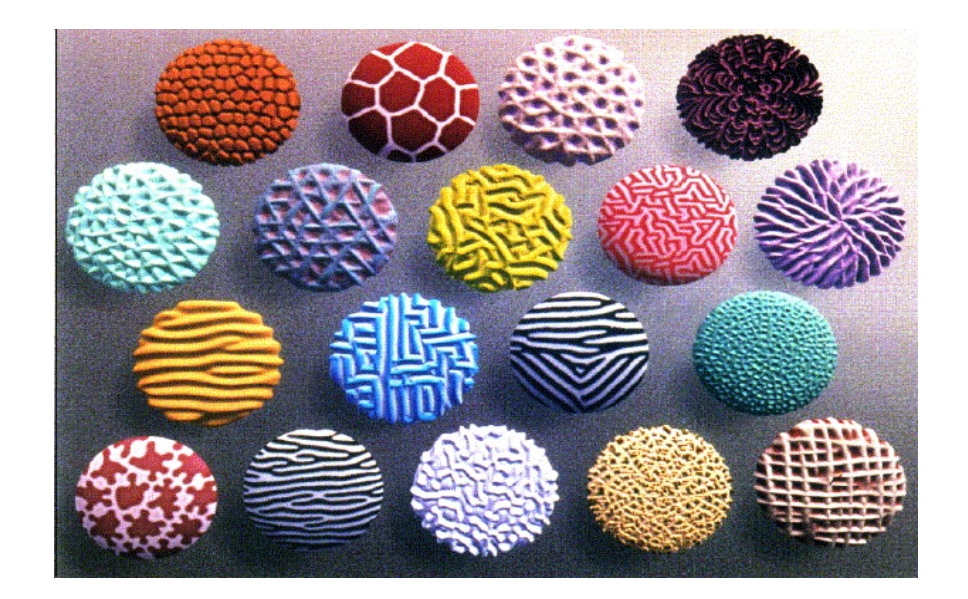

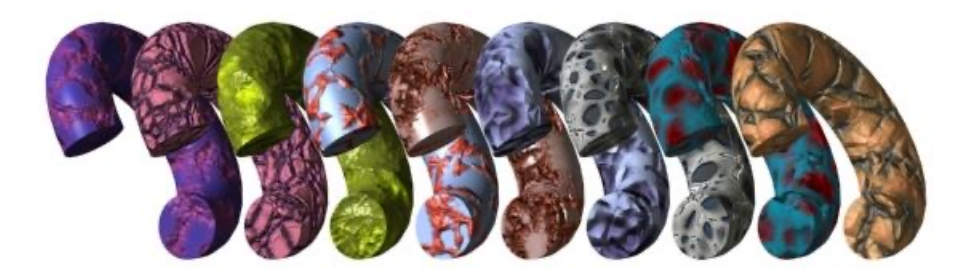

# TEXTURE MAPPING

- Cacher la simplicité de la géométrie
	- « Papier peint sur une surface »
	- Apposer une image du mur de briques sur un polygone plat
	- Créer un effet bosselé sur la surface
- Normalement:

Associer l'information 2D (image) à l'information 3D (la surface)

- Un point de la surface  $\leftrightarrow$  un point de la texture
- Peindre une image sur le polygone

# TEXTURE MAPPING DE LA COULEUR

- Définir la couleur (RVB) pour chaque point de la surface
- Les autres méthodes:
	- Les textures volumétriques
	- Les textures procédurales

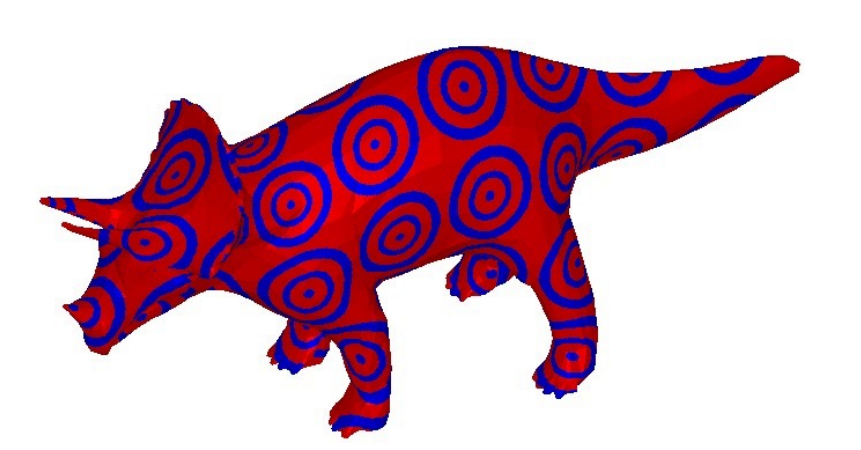

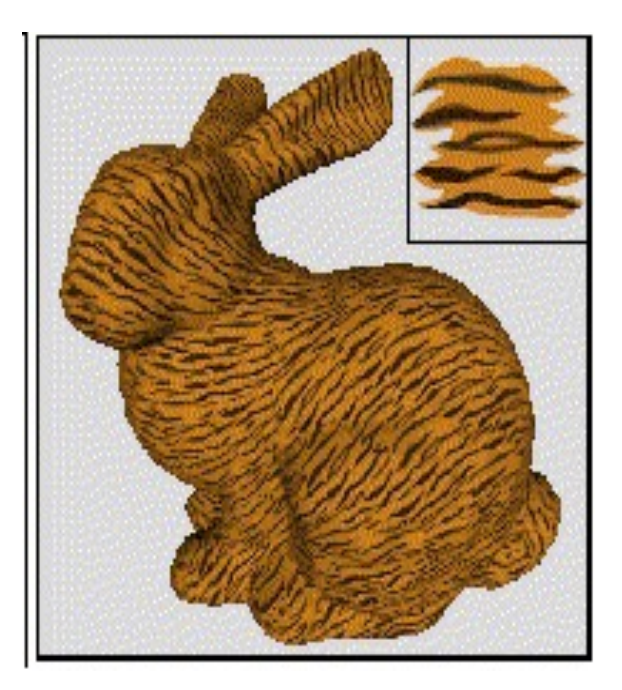

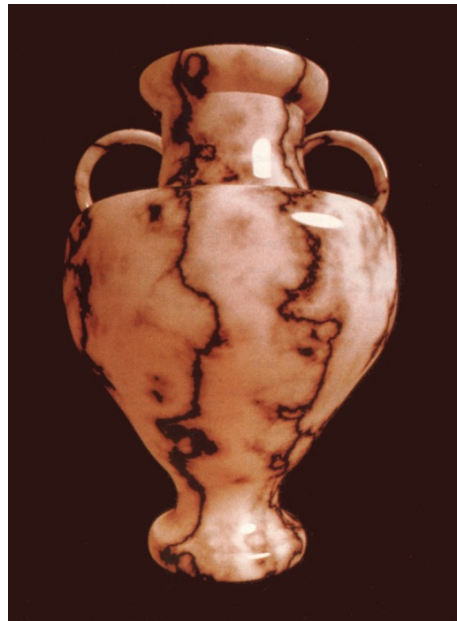

# TEXTURE MAPPING  $\boldsymbol{\mathcal{u}}$  $\boldsymbol{\mathcal{V}}$ **0 1 0 1** Le paramétrage  $(u, v)$  $(u_2, v_2)$  $(u_3, v_3)$  ( $u_1, v_1$ )

# UNE TEXTURE DE LA SURFACE

- Définir la texture dans le 2D domaine  $(u, v)$  (l'image)
	- L'image = un tableau 2D des texels (texture elements)
- Attribuer les coordonnées  $(u, v)$  à chaque point de la surface de l'objet
	- Comment: les expressions analytiques pour les surfaces simples; les algorithmes complexes en général
- Pour l'intérieur des triangles
	- Utiliser les coordonnées barycentriques

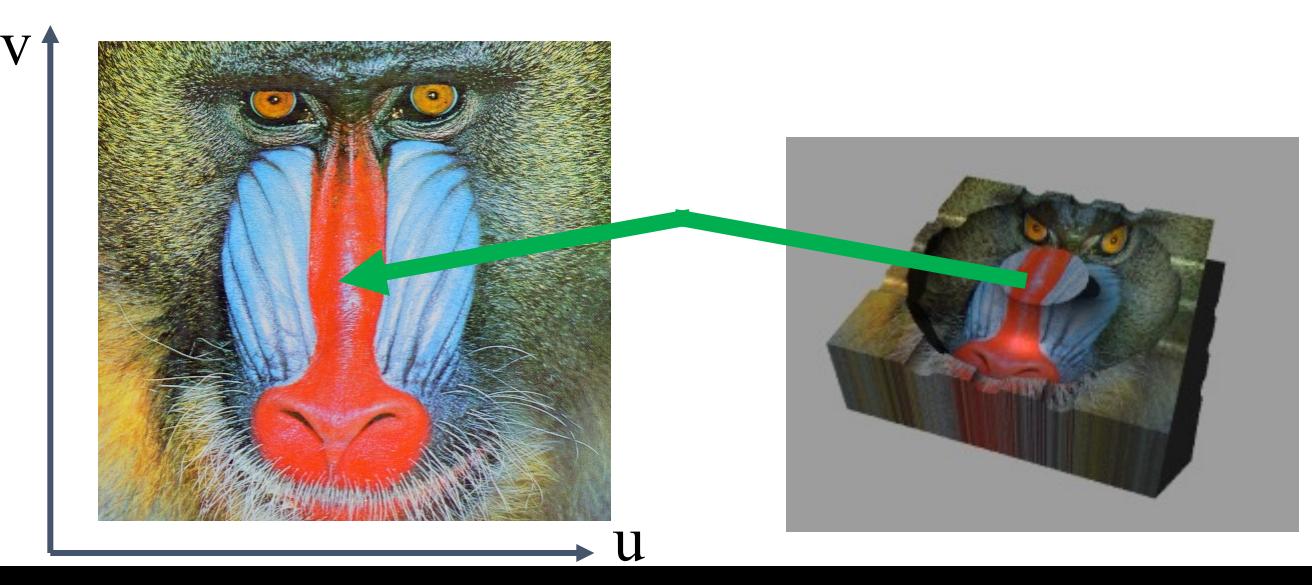

## EXEMPLE DE *TEXTURE MAPPING*

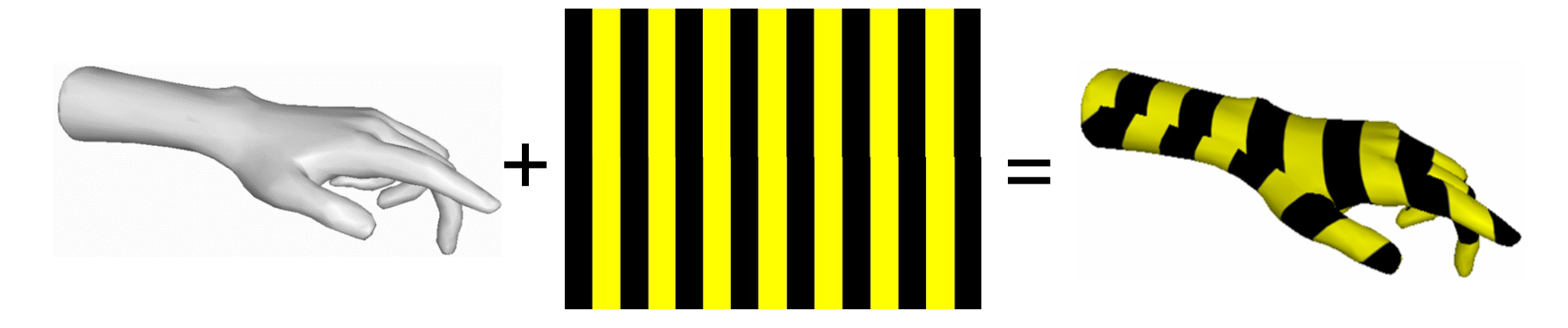

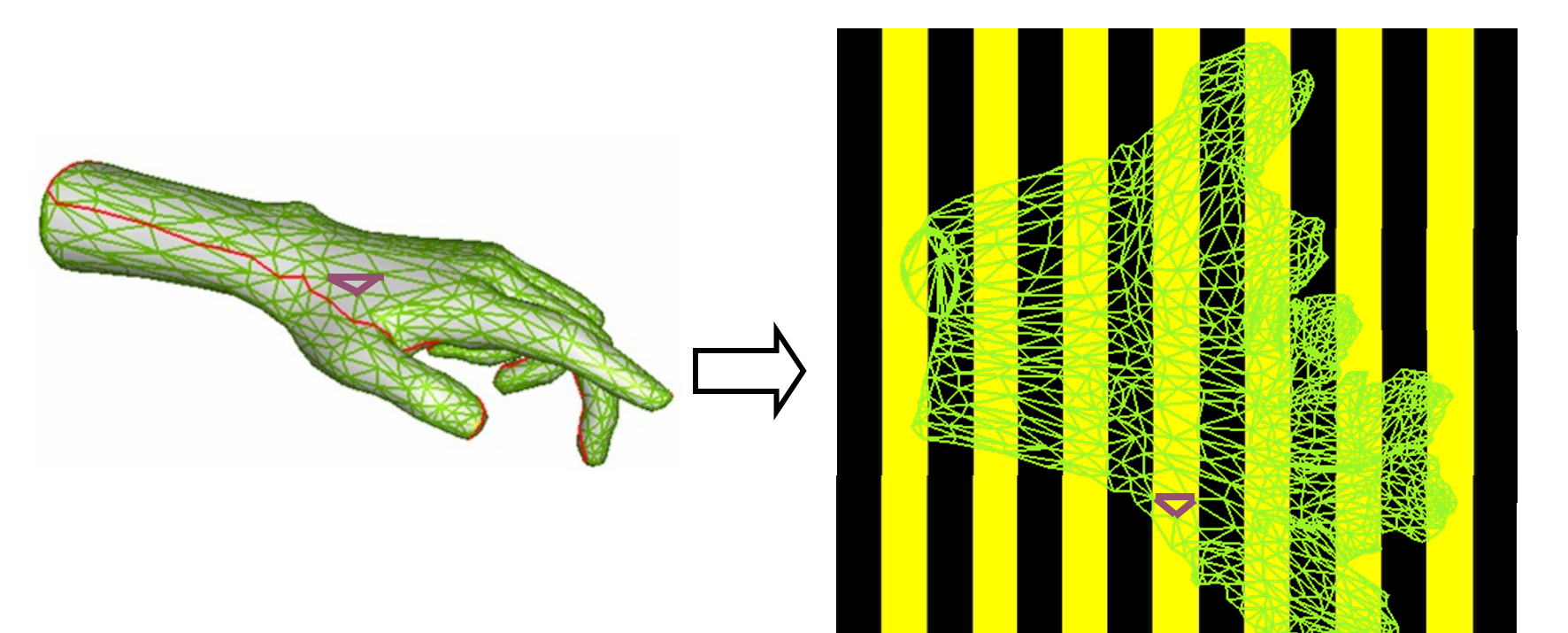

#### LES COORDONNÉES DE LA TEXTURE FRACTIONNAIRES

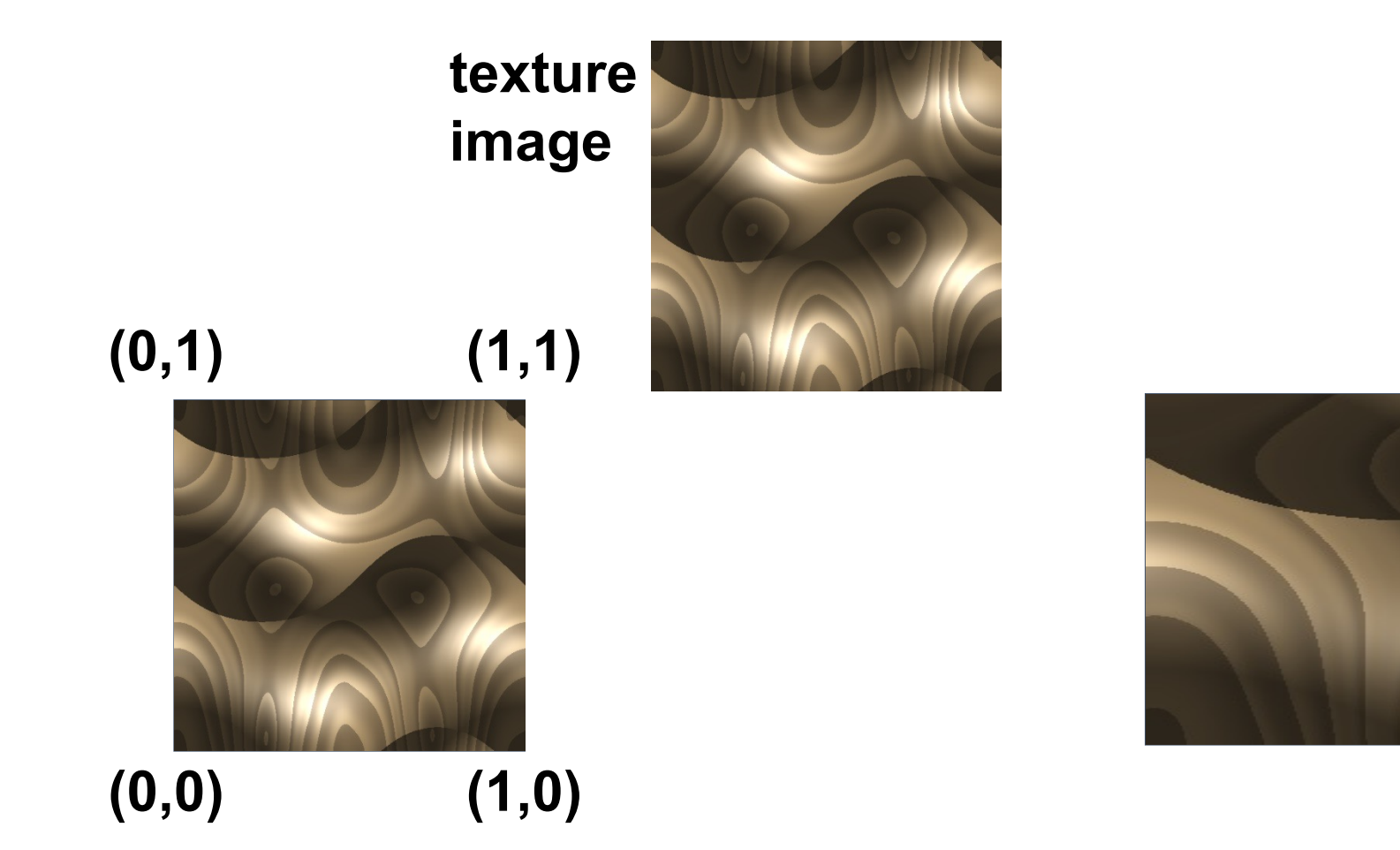

## THREE.JS

• Passer la texture comme une *uniform*:

```
var uniforms = {
    texture1: { type: "t", value: THREE.ImageUtils.loadTexture( "texture.jpg" ) }};
var material = new THREE.ShaderMaterial( { uniforms, ...});
```
• Les coordonnées uv seront passées au vertex shader (pas besoin d'écrire ça): **attribute vec2** uv;

• Utilisez-les, e.g., dans Fragment Shader.

```
uniform sampler2D texture1;
varying vec2 texCoord;
vec4 texColor = texture2D(texture1, texCoord);
```
#### COMMENT UTILISER LES TEXTURES DE COULEUR

- Remplacer
	- Définir la couleur du fragment comme la couleur de la texture

```
gl_FragColor = texColor;
```
- Moduler
	- Utiliser la couleur de la texture comme les coefficients de réflexion

```
kd = texColor; ka = texColor;
gl FragColor = ka*ia + kd*id*dotProduct + ...;
```
# *TILING* ET *CLAMPING*

- Si s ou  $t$  est hors de  $[0 \dots 1]$ ?
- Plusieurs choix
	- Utiliser la partie fractionnaire seulement
		- La répétition
	- Couper chaque composant à [0 ... 1]
		- Réutiliser les valeurs sur la frontière

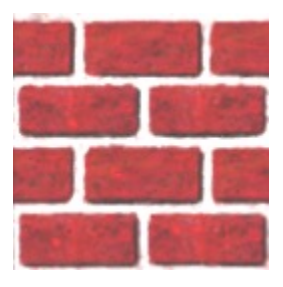

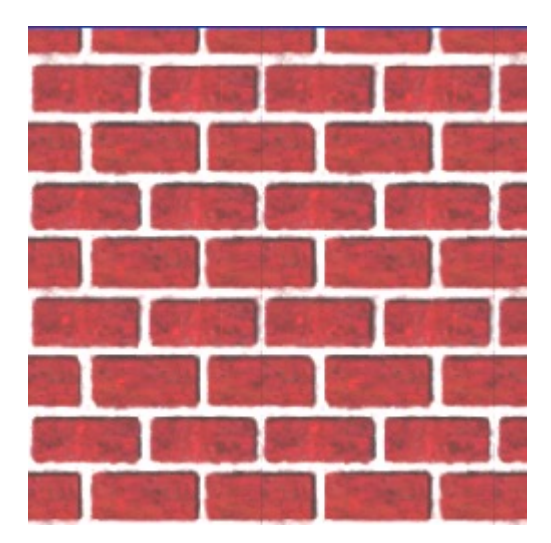

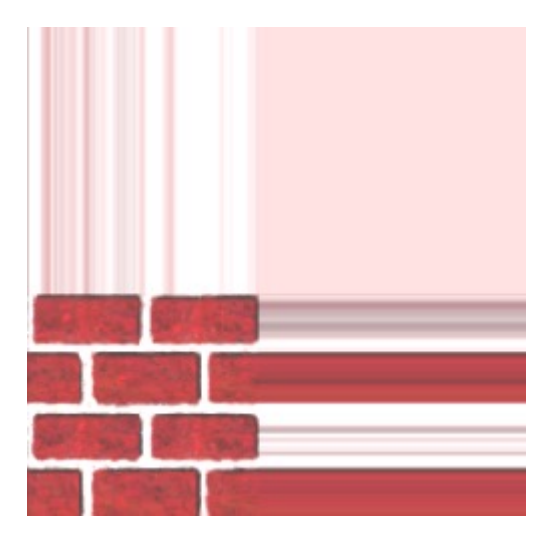

# DANS THREE.JS

```
var texture = THREE.ImageUtils.loadTexture(
"textures/water.jpg" );
```
 $text{text}$ .wrapS = THREE.RepeatWrapping;

```
texture.wrapT = THREE.ClampToEdgeWrapping;
```

```
texture.repeat.set( 4, 4 );
```
#### TILED TEXTURE MAP

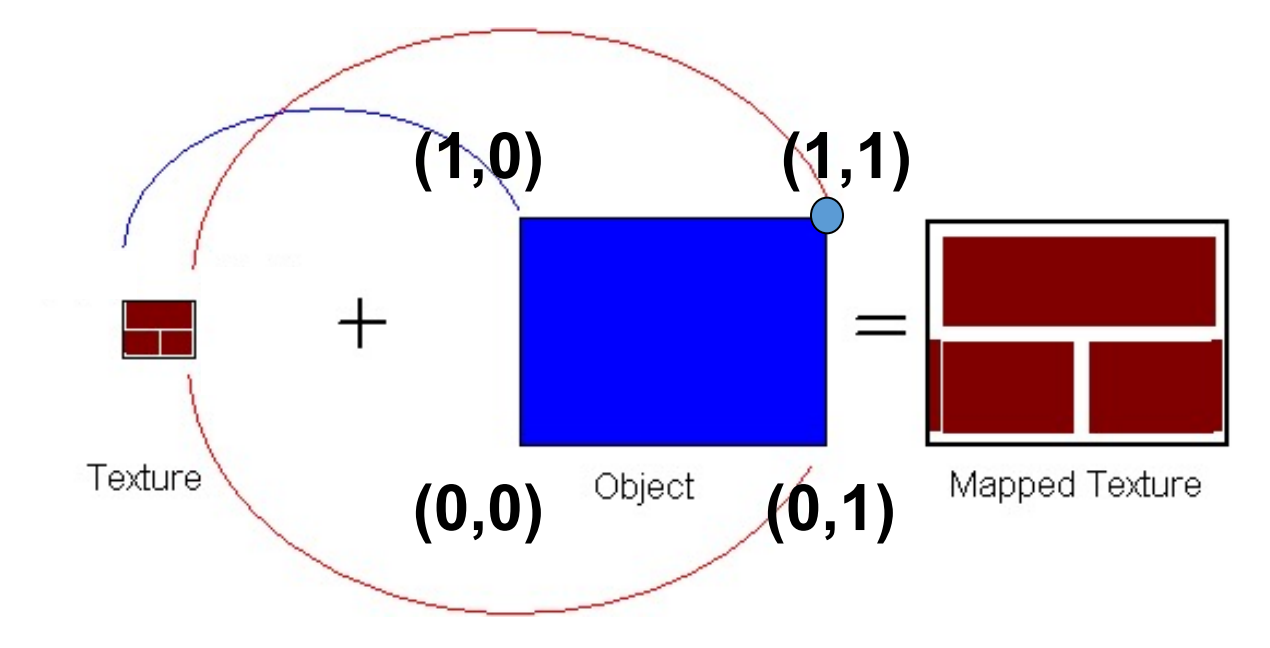

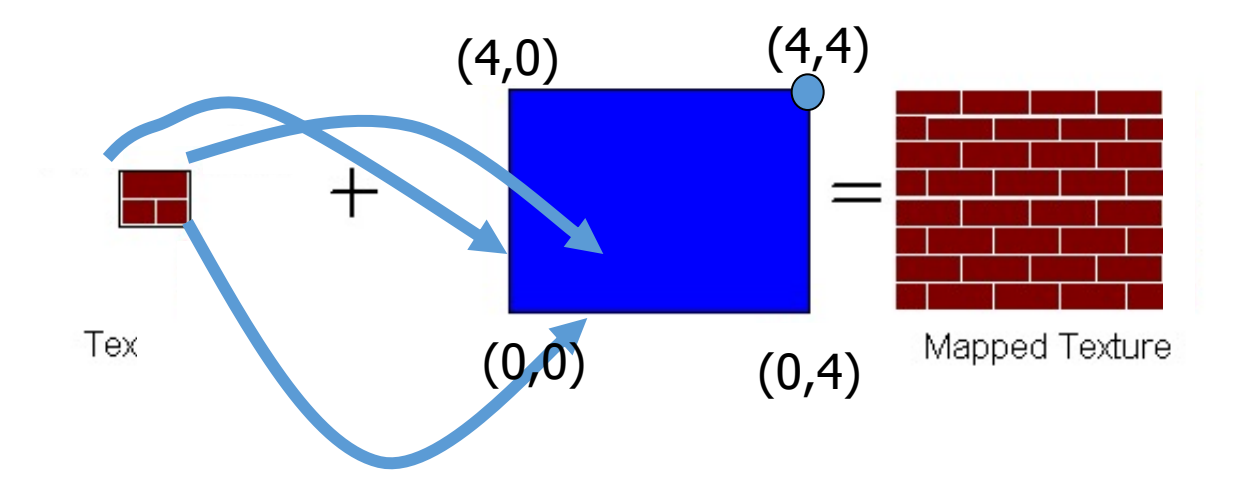

#### LA RECONSTRUCTION

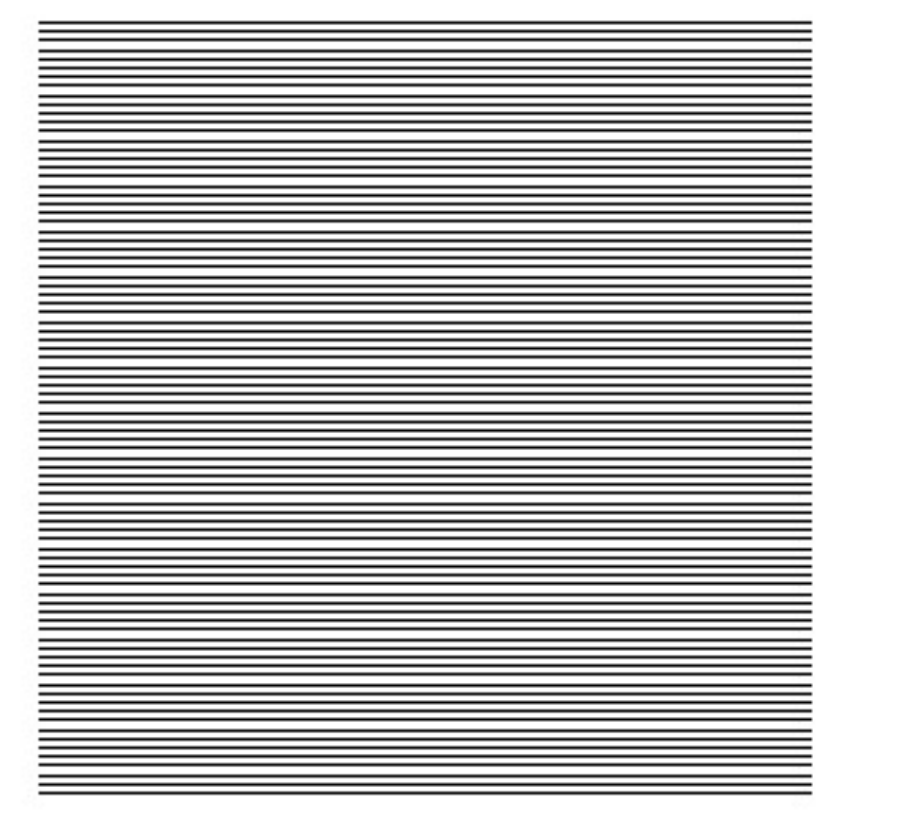

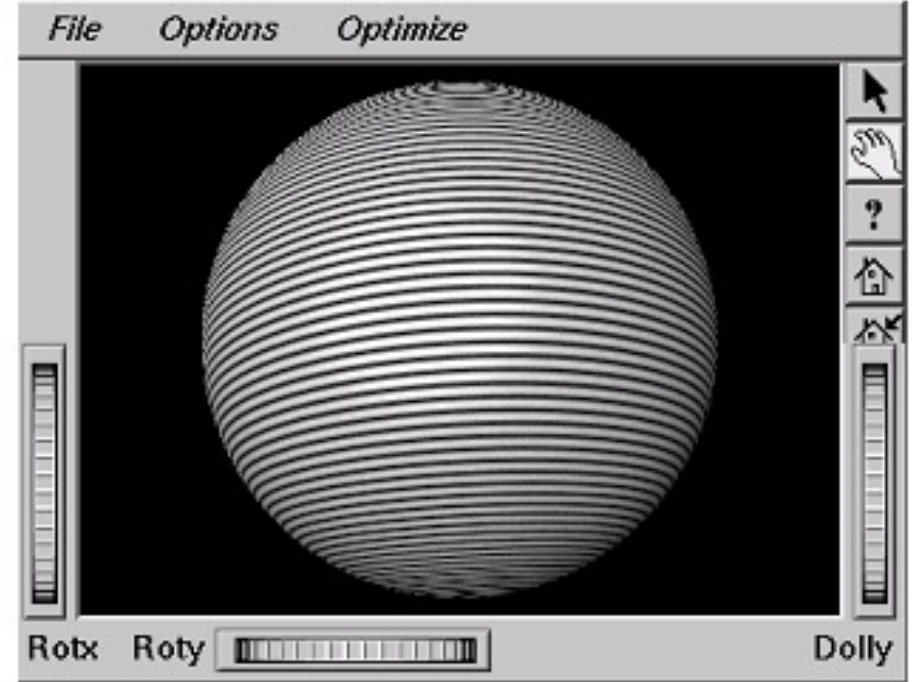

**(image courtesy of Kiriakos Kutulakos, U Rochester)**

# LA RECONSTRUCTION

- Comment faire avec:
	- Les pixels qui sont beaucoup plus grands que les texels?
		- La minification

- Les pixels qui sont beaucoup plus petits que les texels ?
	- La magnification

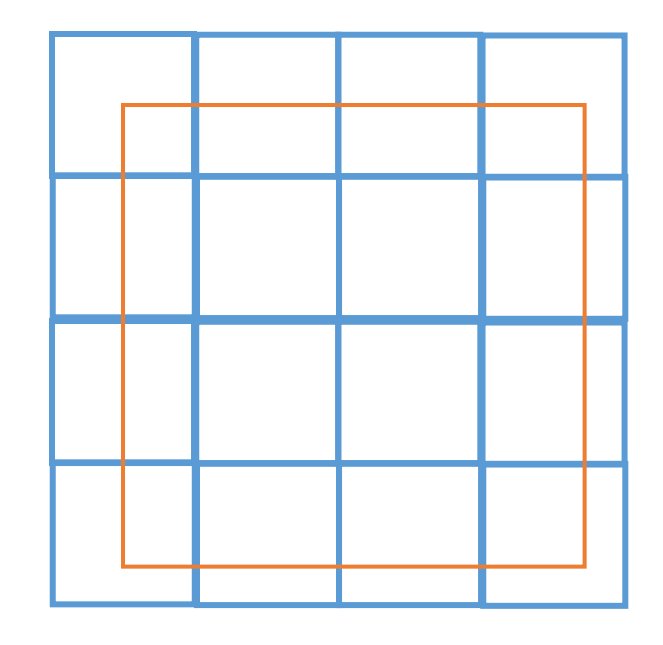

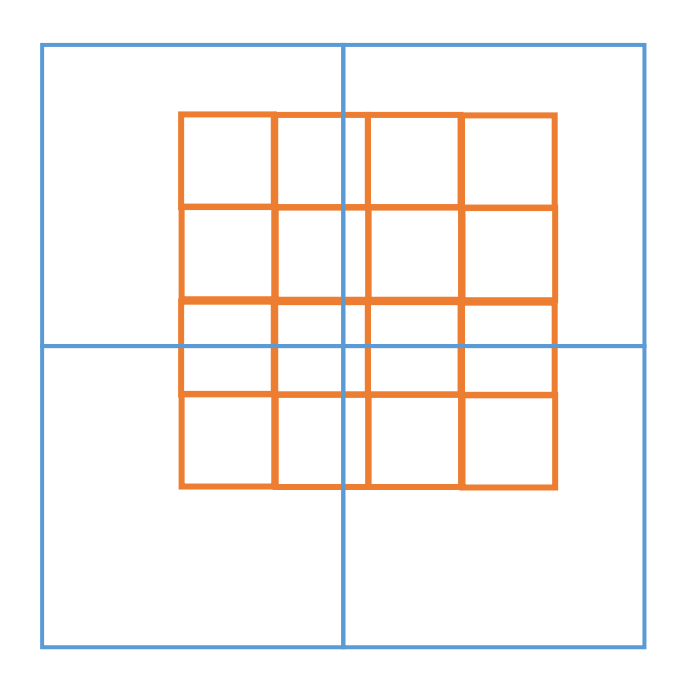

### *MIPMAPPING*

Utiliser "une pyramide d'image" pour précalculer les versions moyennes d'image

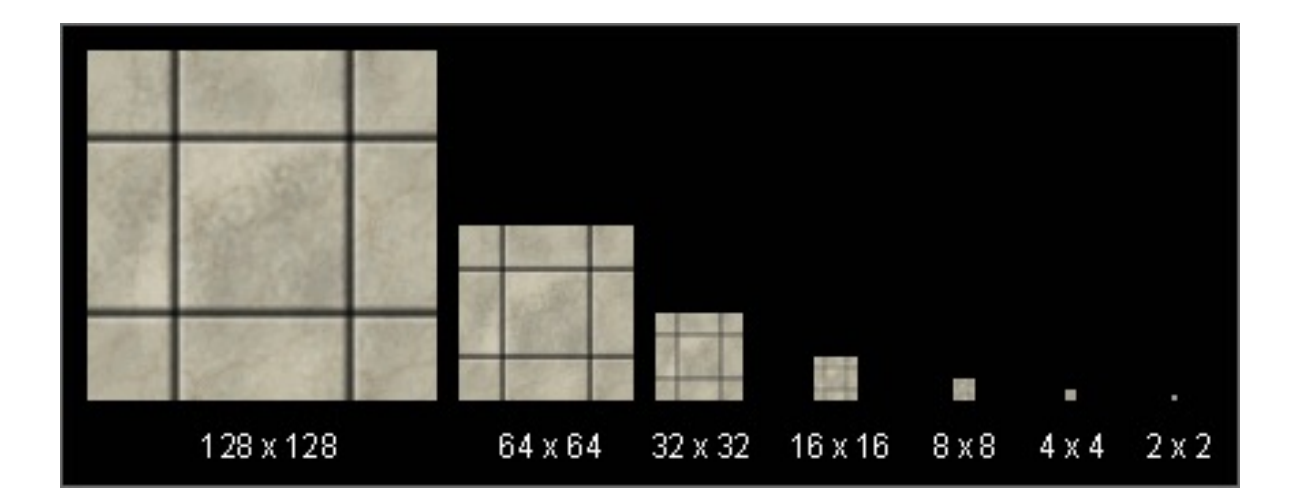

Stocker la pyramide entière comme un seul bloc de mémoire

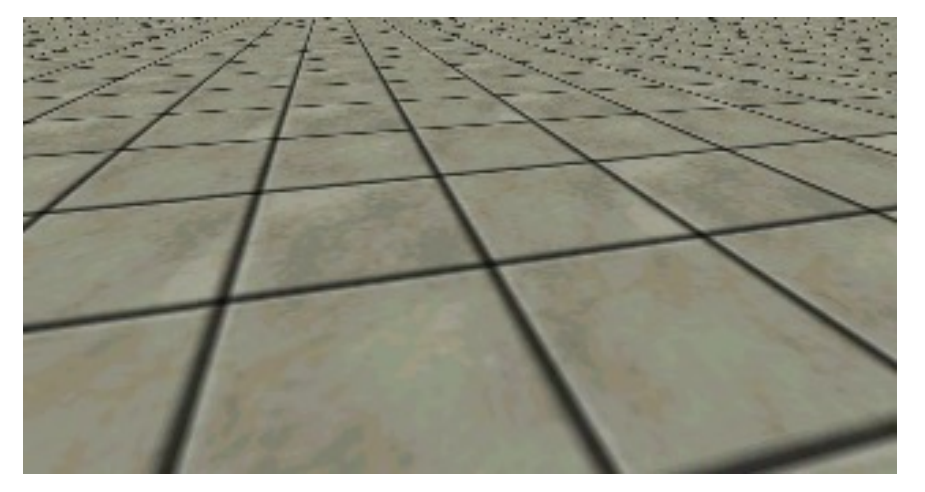

Sans MIP-mapping

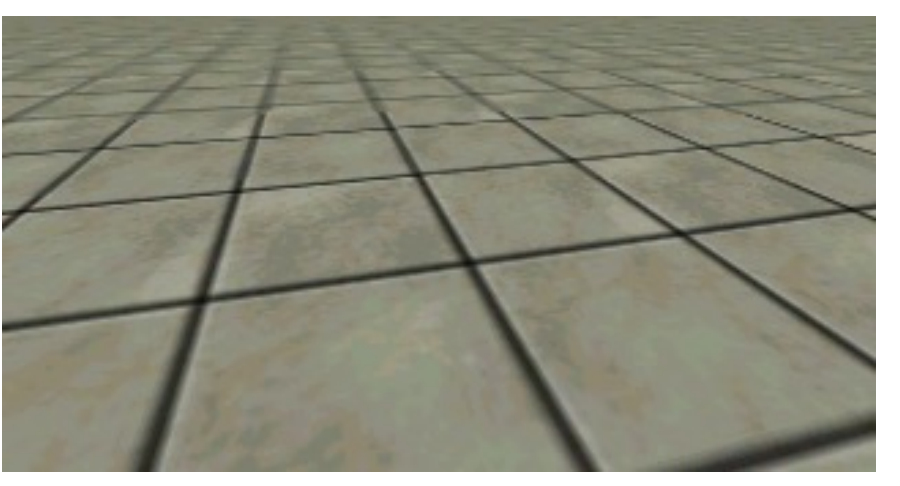

Avec MIP-mapping

## MIPMAP

- multum in parvo beaucoup de choses dans un petit espace
	- Spécifier plusieurs textures préfiltrées à différentes résolutions
	- On a besoin plus de stockage
	- On peut éviter le scintillement
- texture.generateMipmaps = true
	- Construire une famille de textures de la taille d'origine à 1x1 (automatiqument)
- texture.mipmaps[…]

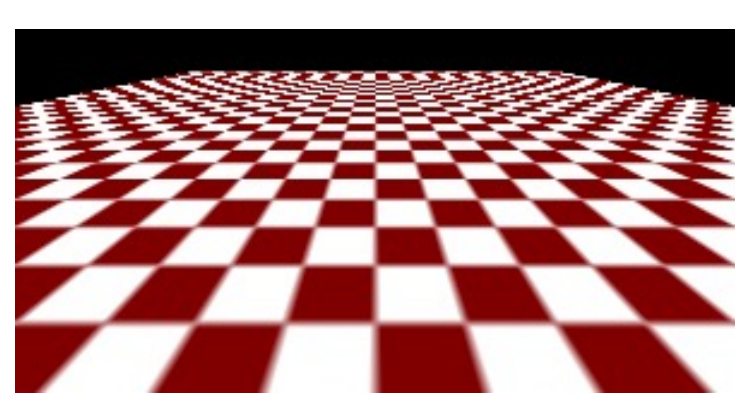

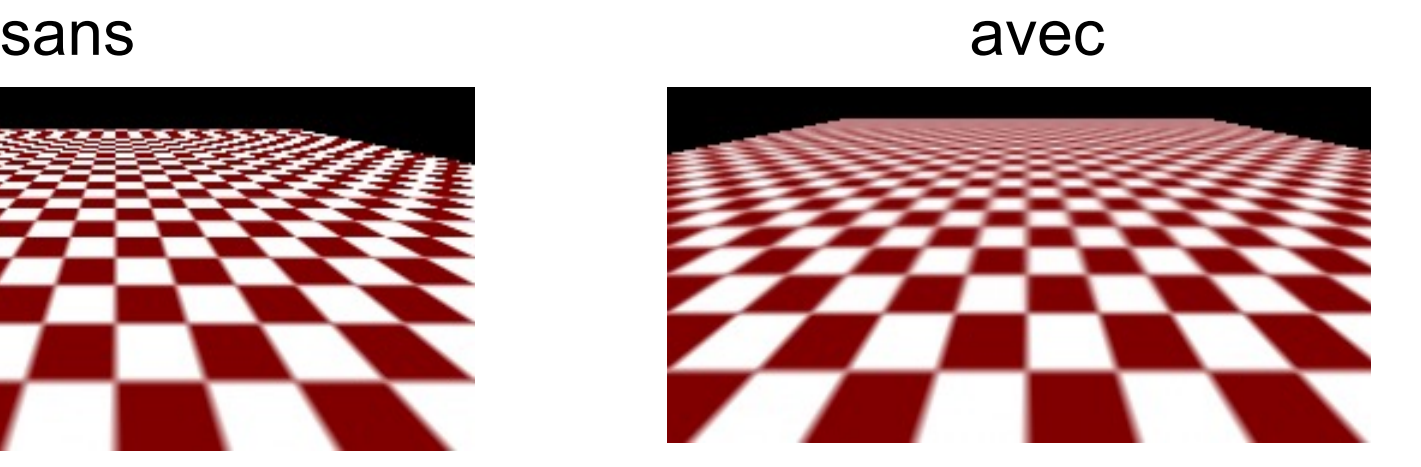

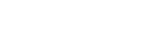

# LE STOCKAGE DE MIPMAP

- Seulement 1/3 plus d'espace est nécessaire
	- 4/3 au total

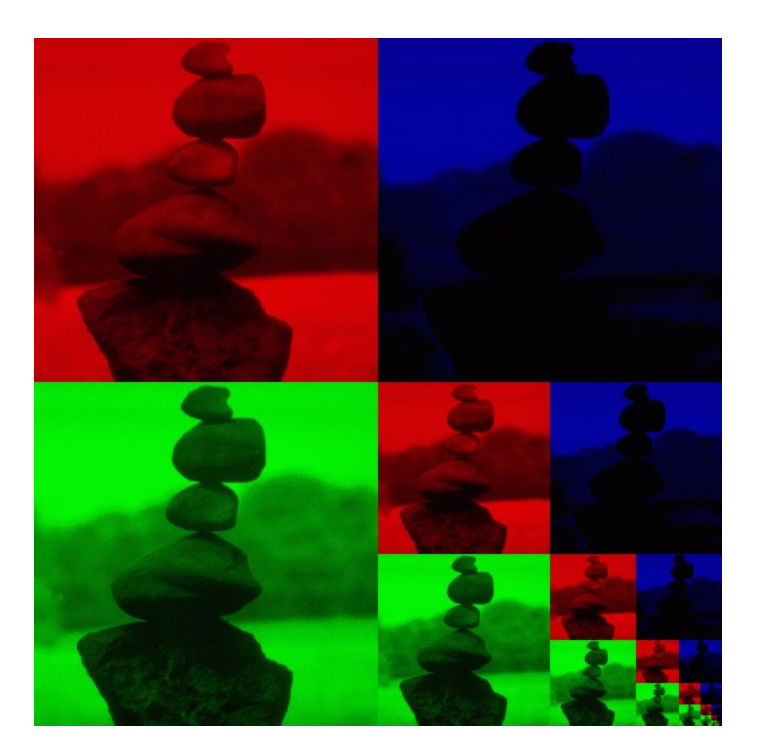

## COMMENT INTERPOLER U, V?

#### CHAQUE POINT À L'INTÉRIEUR DU TRIANGLE EST Rappel

• Une combinaison pondérée (affine) des sommets

 $P = a_1 \cdot P_1 + a_2 \cdot P_2 + a_3 \cdot P_3$ 

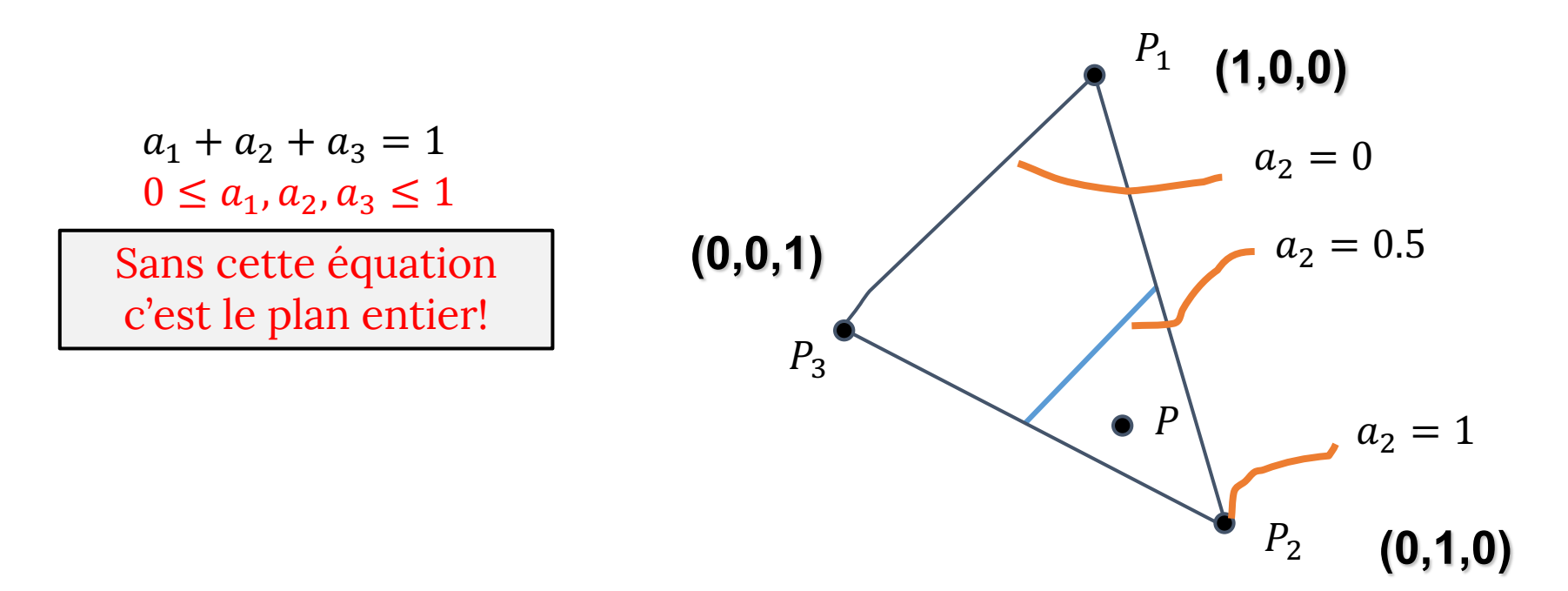

# TEXTURE MAPPING

Après la projection perspective, l'interpolation linéaire dans l'espace de l'affichage est incorrecte

• Pour les textures, aussi bien que pour les couleurs, shading, etc.

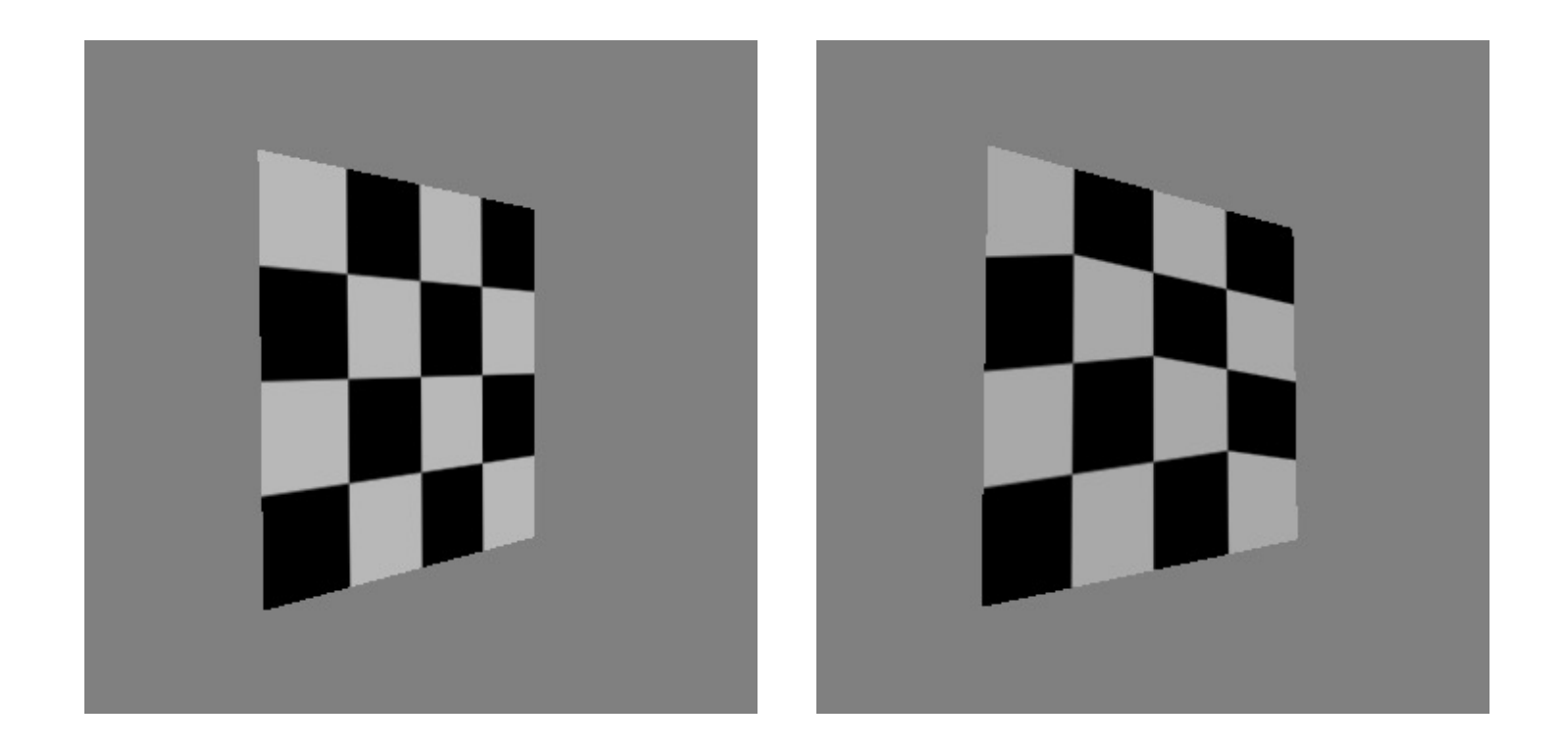

#### INTERPOLATION: L'ESPACE DE L'AFFICHAGE VS DU MONDE

• Normalement, on ignore le problème pour le *shading*, mais pour les textures les artefacts sont évidents

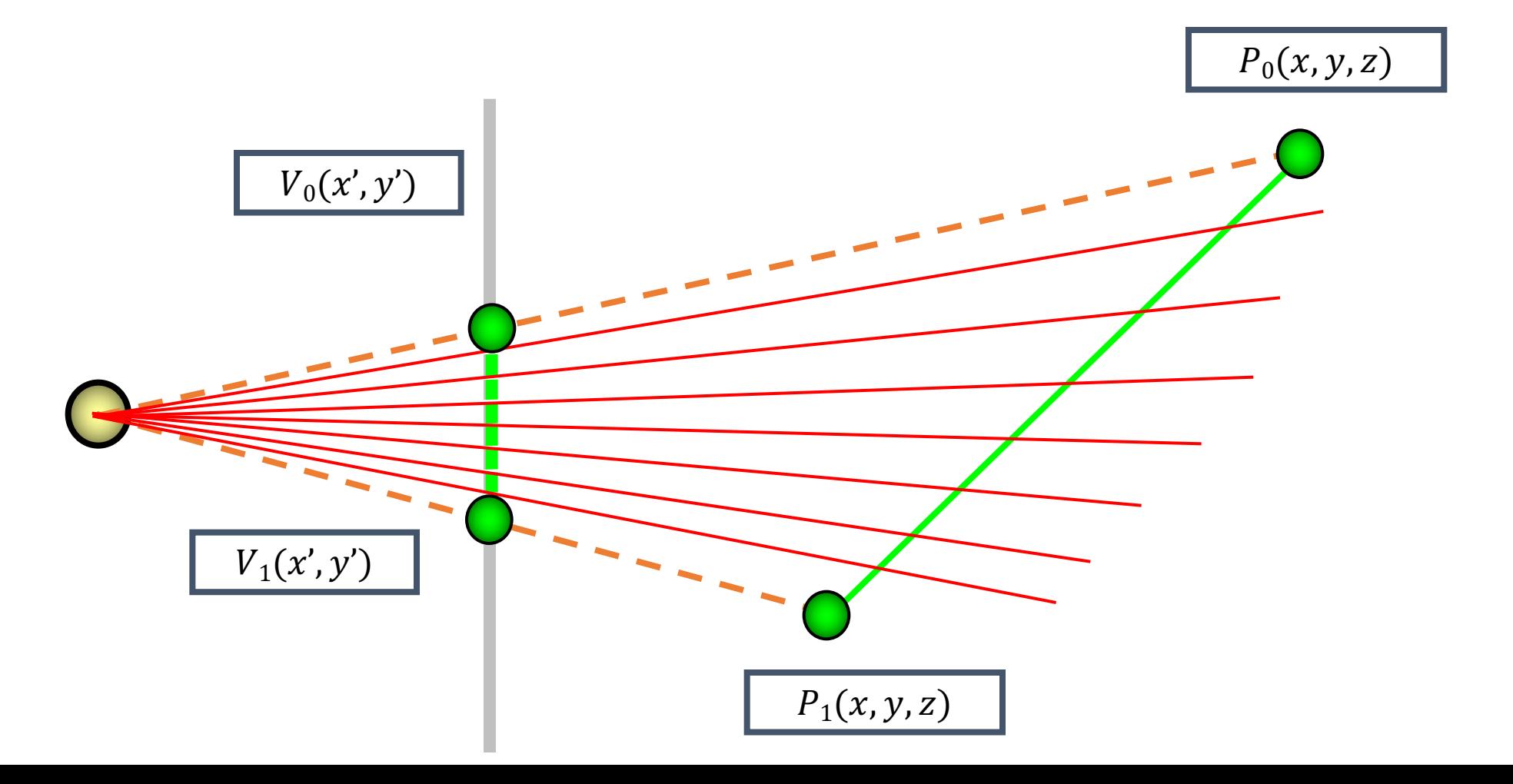

#### INTERPOLATION: L'ESPACE DE L'AFFICHAGE VS DU MONDE

• Normalement, on ignore le problème pour le *shading*, mais pour les textures les artefacts sont évidents

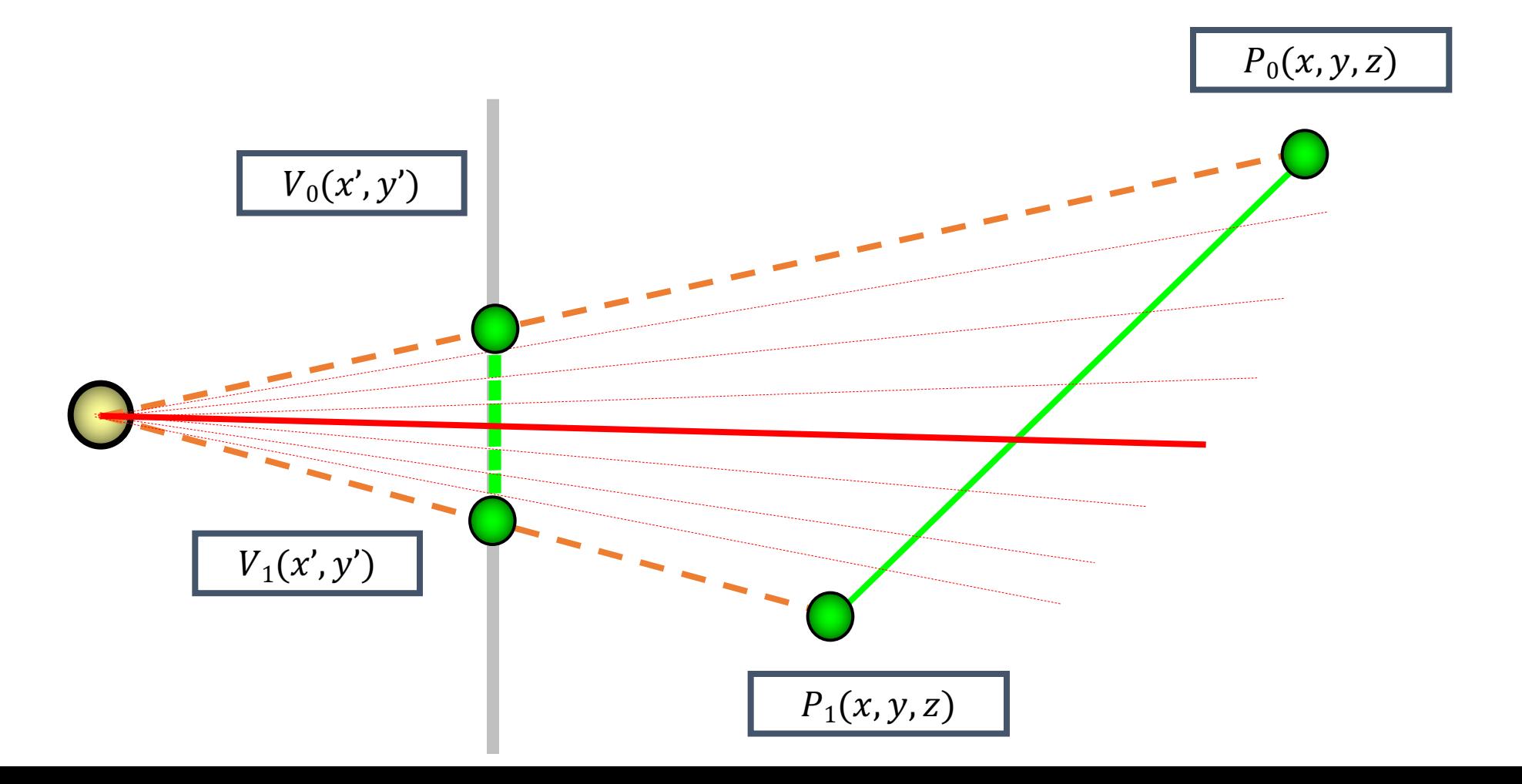

#### INTERPOLATION: L'ESPACE DE L'AFFICHAGE VS DU MONDE

• Normalement, on ignore le problème pour le *shading*, mais pour les textures les artefacts sont évidents

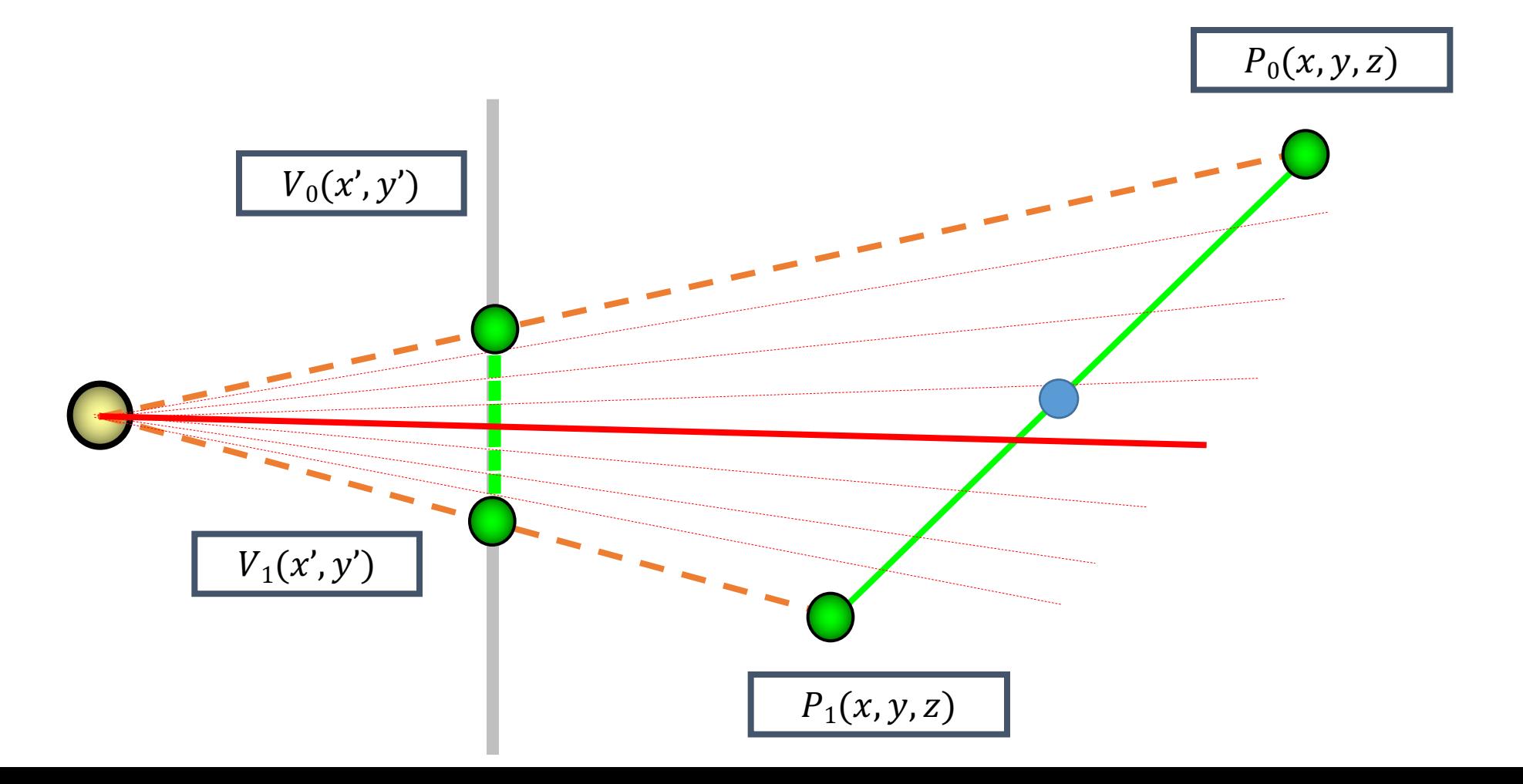

# LA PERSPECTIVE – UN RAPPEL

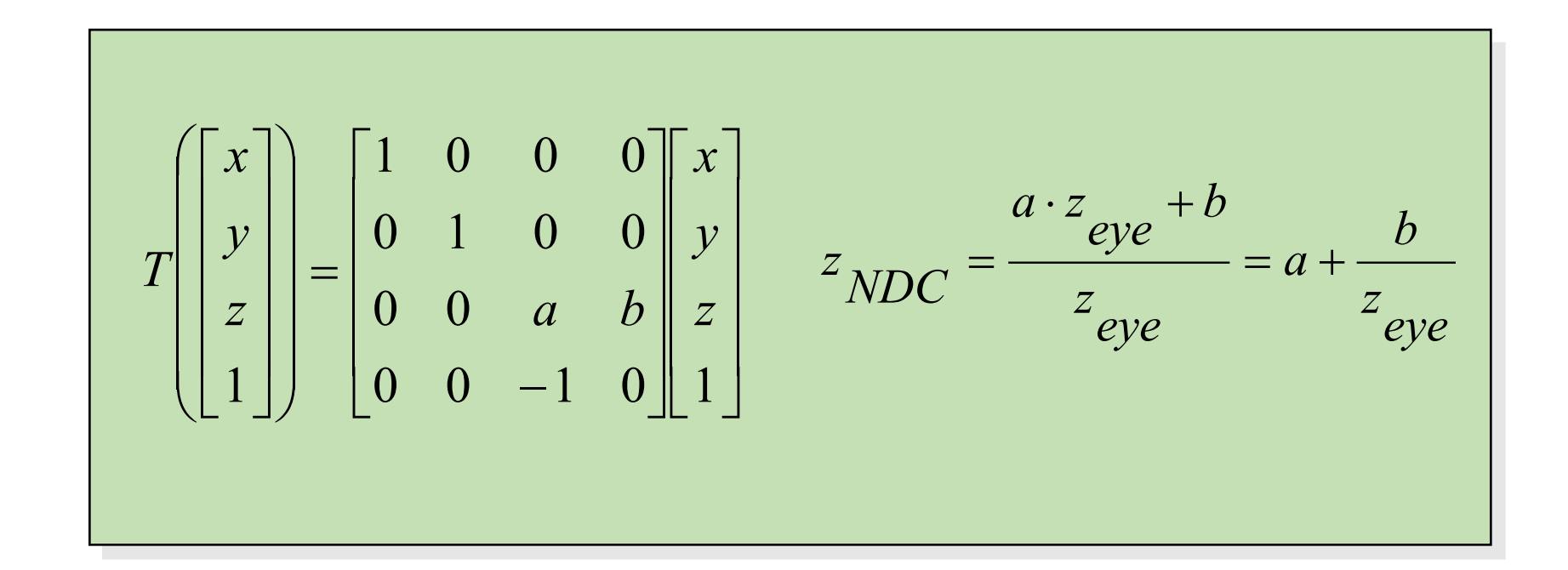

- Préserve l'ordre des profondeurs
	- Mais déforme les distances

### L'INTERPOLATION APRÈS LA PERSPECTIVE

- $\alpha$ ,  $\beta$ ,  $\gamma$  : les coordonnées barycentriques (2D) du point P
- $s_0, s_1, s_2$ : les coordonnées dans l'espace de la texture
- $w_0, w_1, w_2$ : les coordonnées homogènes des vecteurs

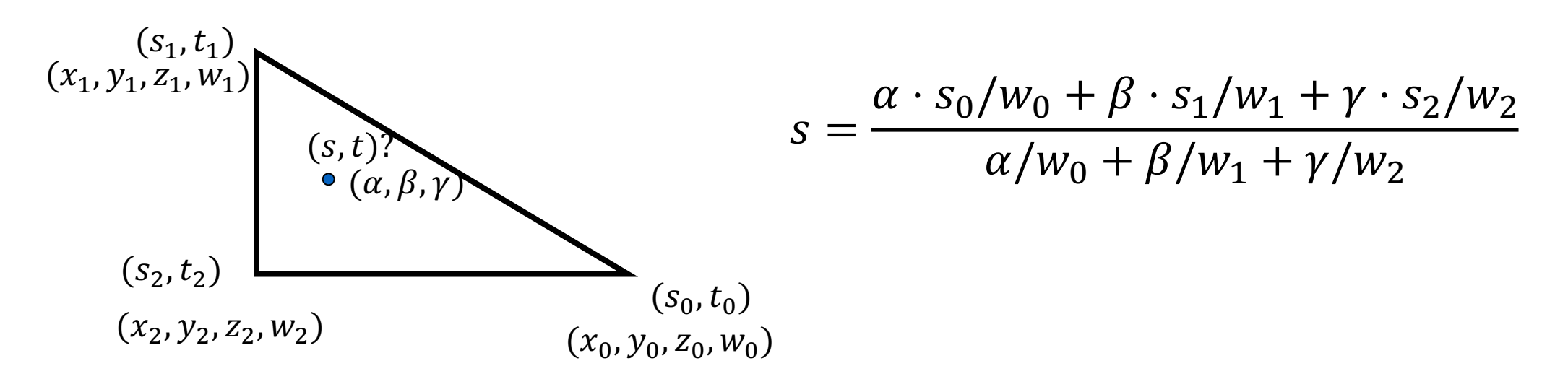

• La même chose pour  $t$ 

La dérivation (les triangles similaires): https://www.comp.nus.edu.sg/~lowkl/publications /lowk\_persp\_interp\_techrep.pdf

### LES AUTRES UTILISATIONS POUR LES TEXTURES

#### LES AUTRES UTILISATIONS POUR LES TEXTURES

- Normalement, elles donnent la couleur, mais…
- Elles peuvent être utilisées pour contrôler les autres propriétés de l'objet ou du matériel
	- La normale (bump mapping + normal mapping)
	- La couleur de la réflexion (*environment mapping*)

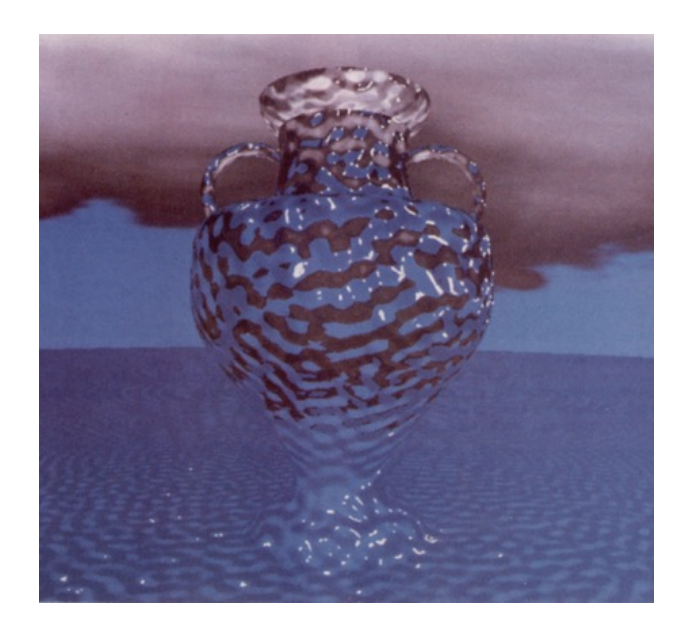

# *BUMP MAPPING ET NORMAL MAPPING*

- La surface de l'objet est souvent rugueuse
	- On peut créer une géométrie plus complexe…
- Ou on peut la simuler en perturbant la normale seulement
	- Soit aléatoire
	- Soit spécifiée par une texture

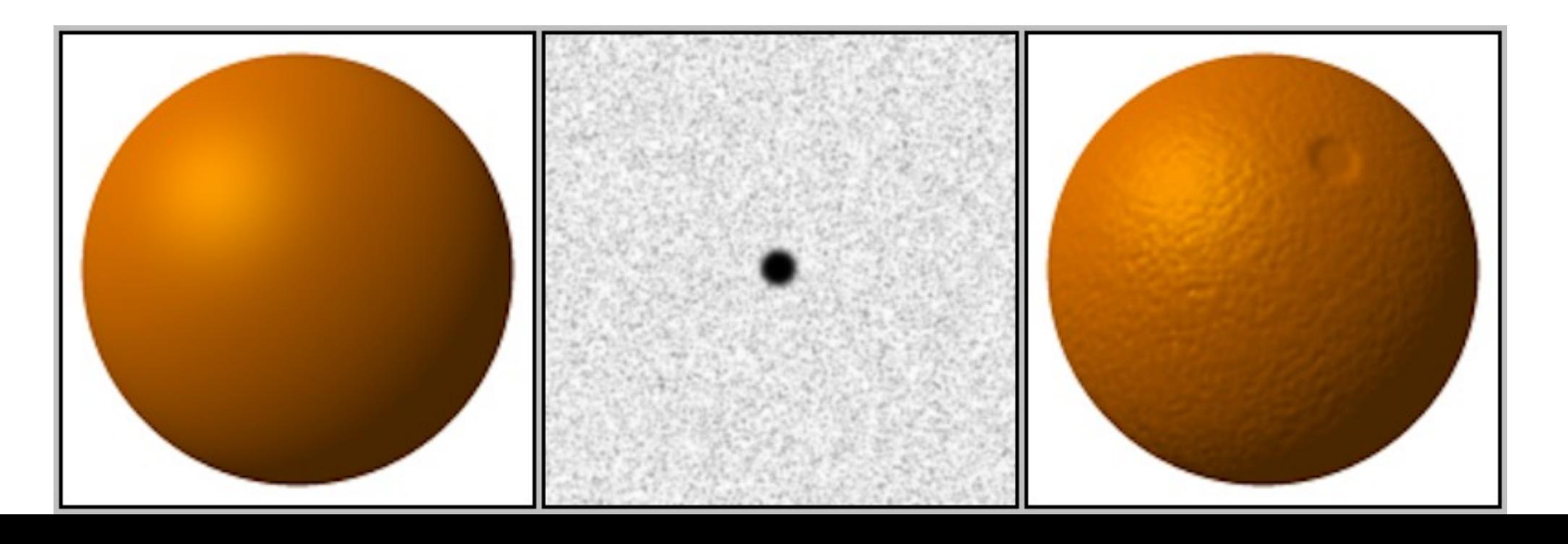

### BUMP MAPPING

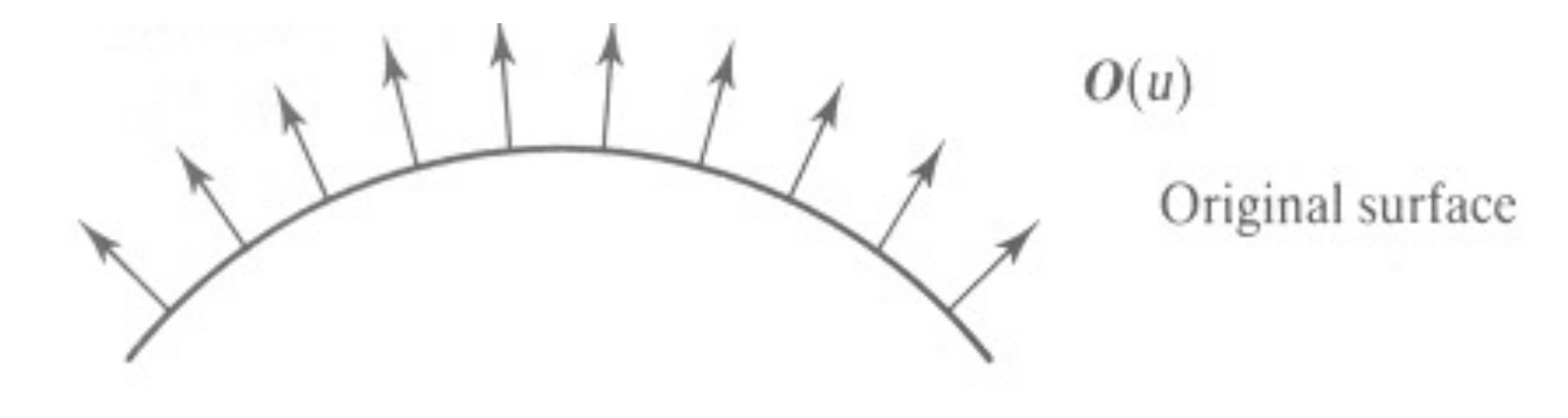

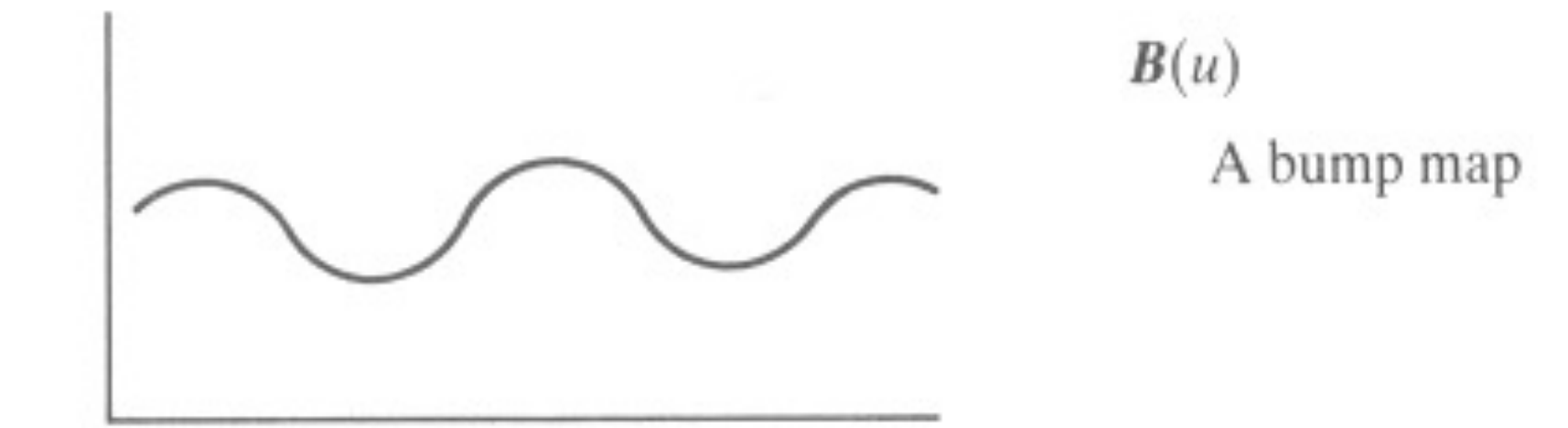

### BUMP MAPPING

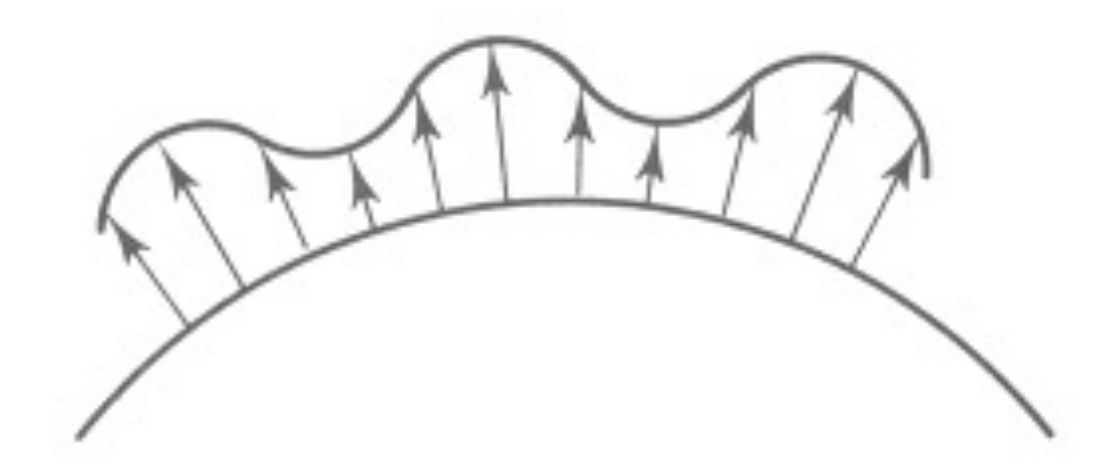

 $O'(u)$ 

Lengthening or shortening  $O(u)$  using  $B(u)$ 

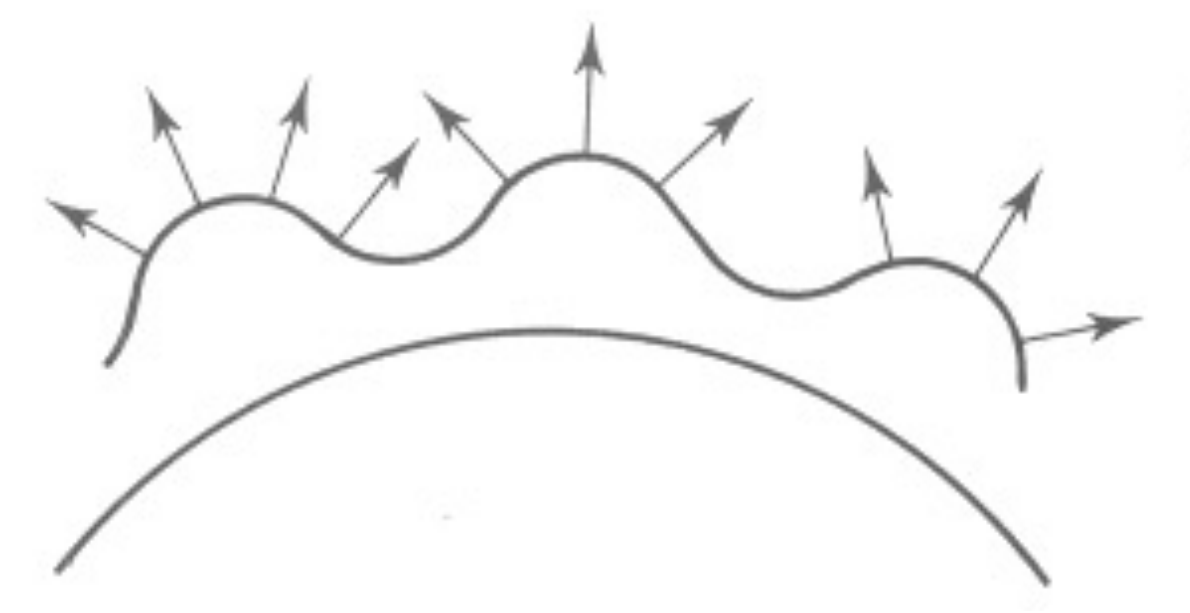

 $N'(u)$ 

The vectors to the 'new' surface

# LE RELIEF

- Aux transitions
	- Tourner la normale de *θ* ou *θ*

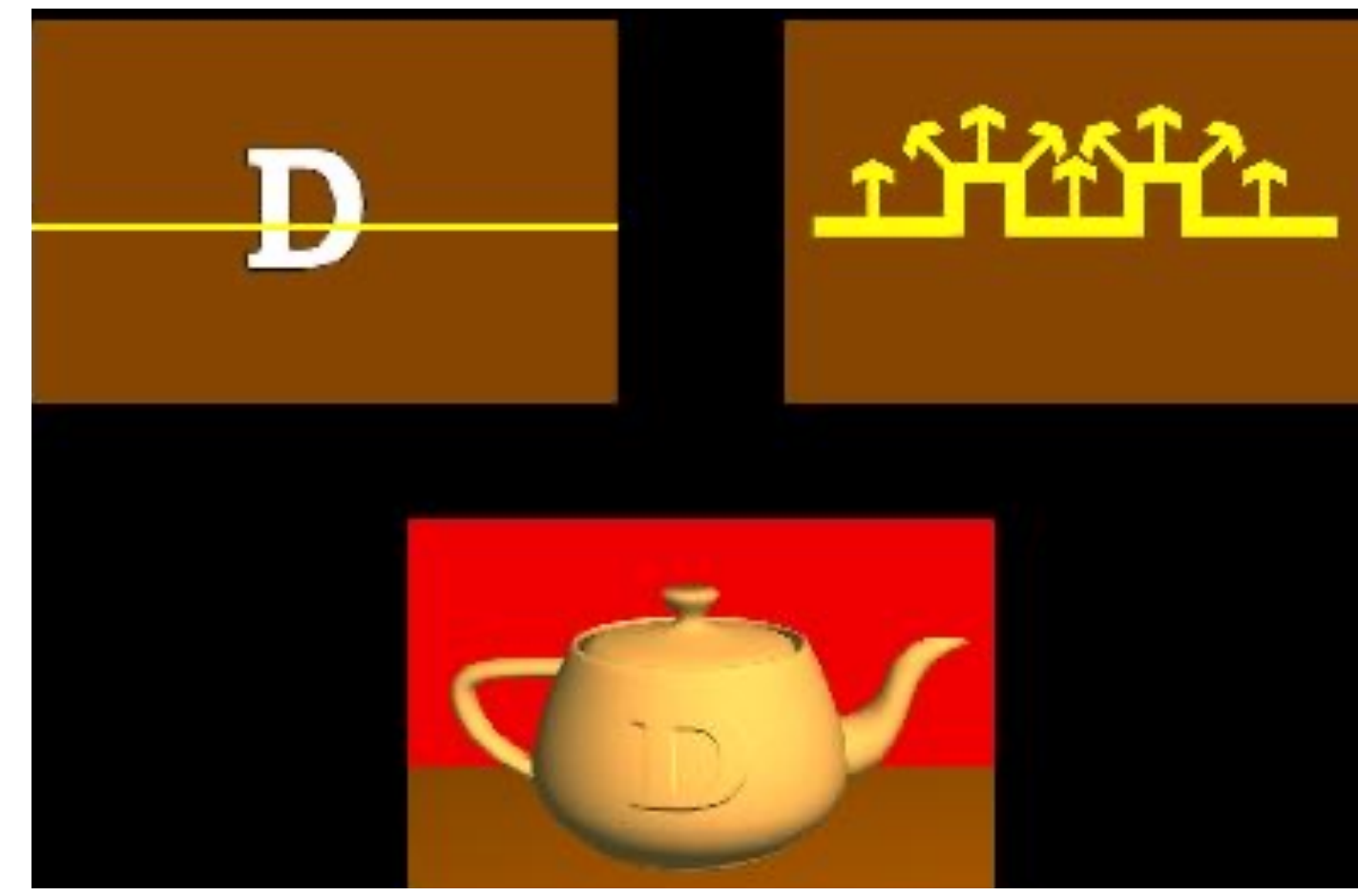

# BUMP MAPPING: UNE LIMITATION

# BUMP MAPPING: UNE LIMITATION

Pourquoi ne pas créer la géométrie plus complexe?

# *DISPLACEMENT MAPPING*

- Les silhouettes sont fausses après le bump mapping
	- Et les ombres aussi!
- Changer la géométrie en temps réel
	- On a besoin de subdiviser la surface

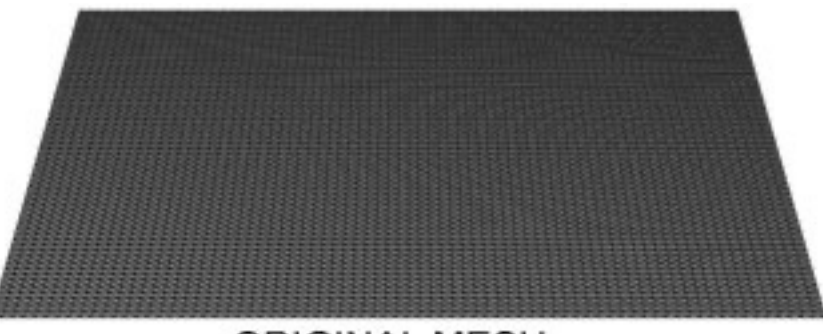

**ORIGINAL MESH** 

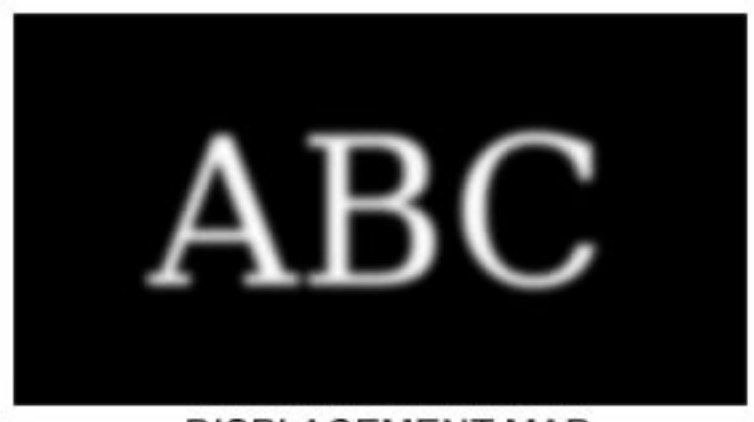

**DISPLACEMENT MAP** 

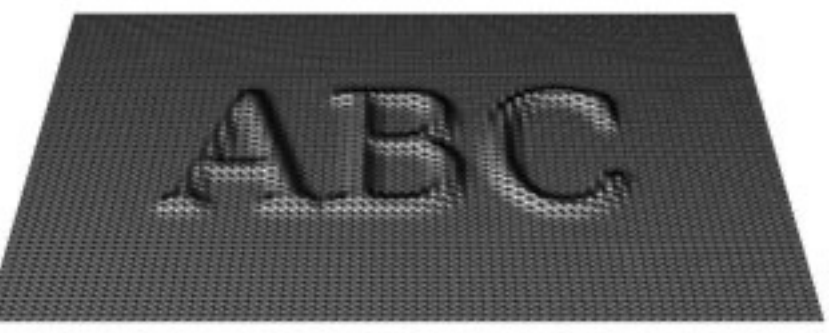

**MESH WITH DISPLACEMENT** 

https://en.wikipedia.org/wiki/Displacement\_map ping#/media/File:Displacement.jpg

# *ENVIRONMENT MAPPING*

Une méthode peu coûteuse pour obtenir un effet de réflexion complexe

- Si toutes les lumières sont loin, la réflexion dépend seulement de la direction
- Générer une image de l'environnement
- Mapper à l'objet, utiliser pour les réflexions

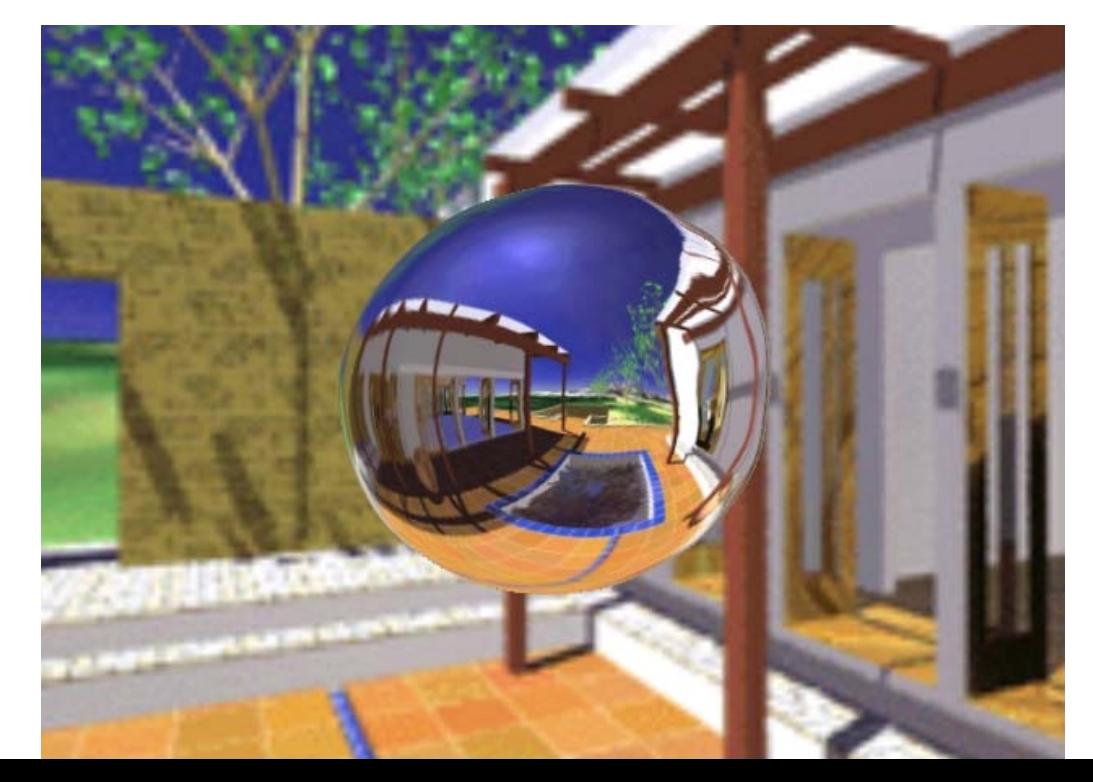

# *ENVIRONMENT MAPPING*

- On l'utilise pour modéliser l'objet qui reflète
- Les réflexions réelles sont précalculées pour un objet simple
- Puis, la direction de réflexion pour un objet complexe indique la couleur
- Différentes formes de proxy: une sphère (rarement), un cube

# *SPHERE MAPPING*

- Calculer les réflexions pour la sphère
- Remplacer la sphère par l'objet, utiliser les nouvelles normales

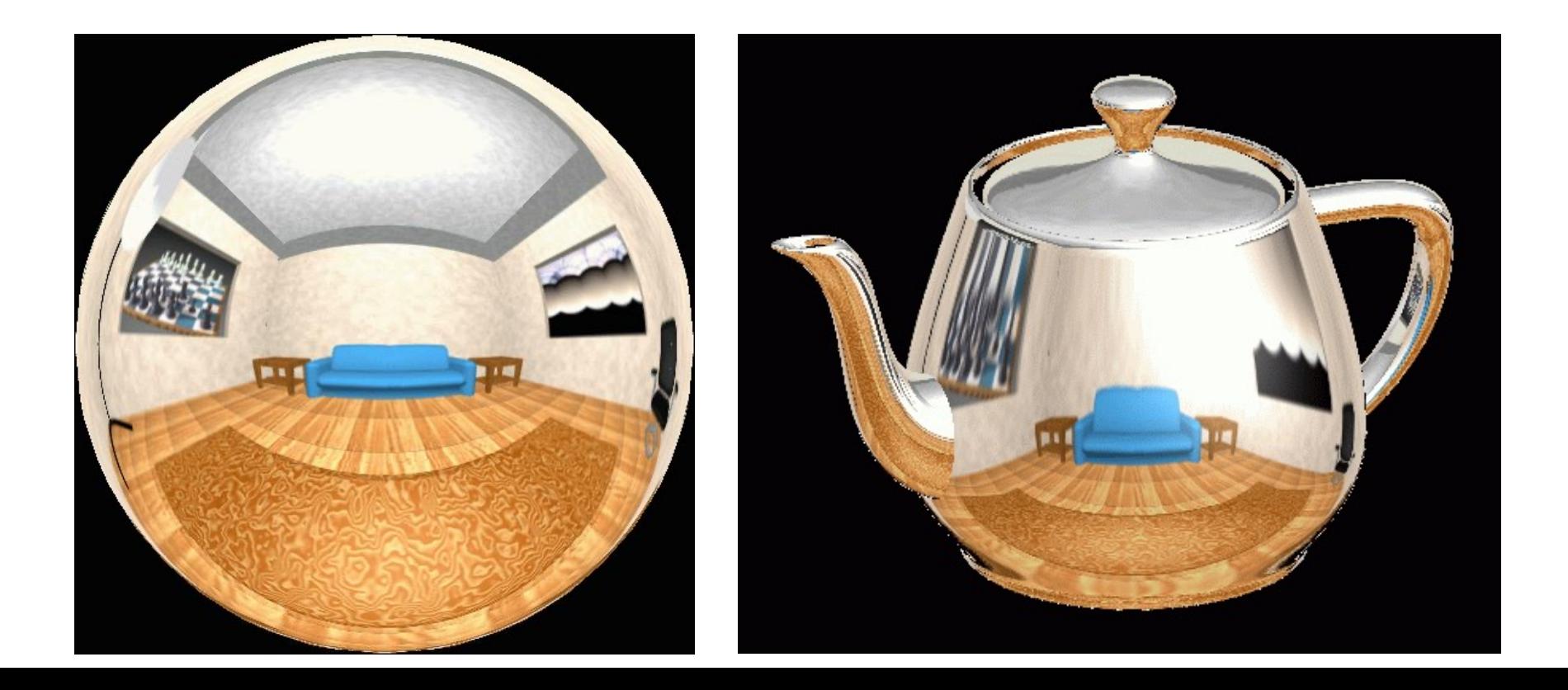

# *CUBE MAPPING*

- 6 textures planaires, les faces du cube
	- Pointe la caméra depuis l'origine dans 6 directions

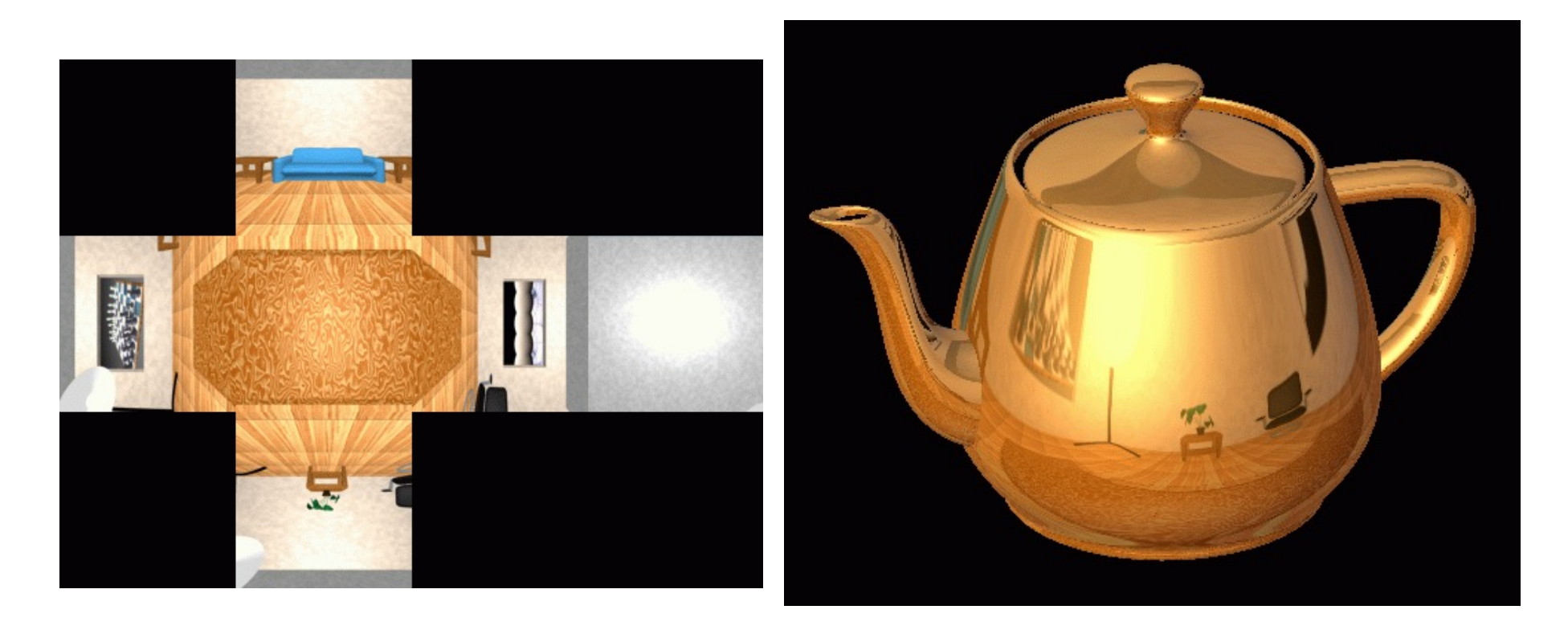

### CUBE MAPPING

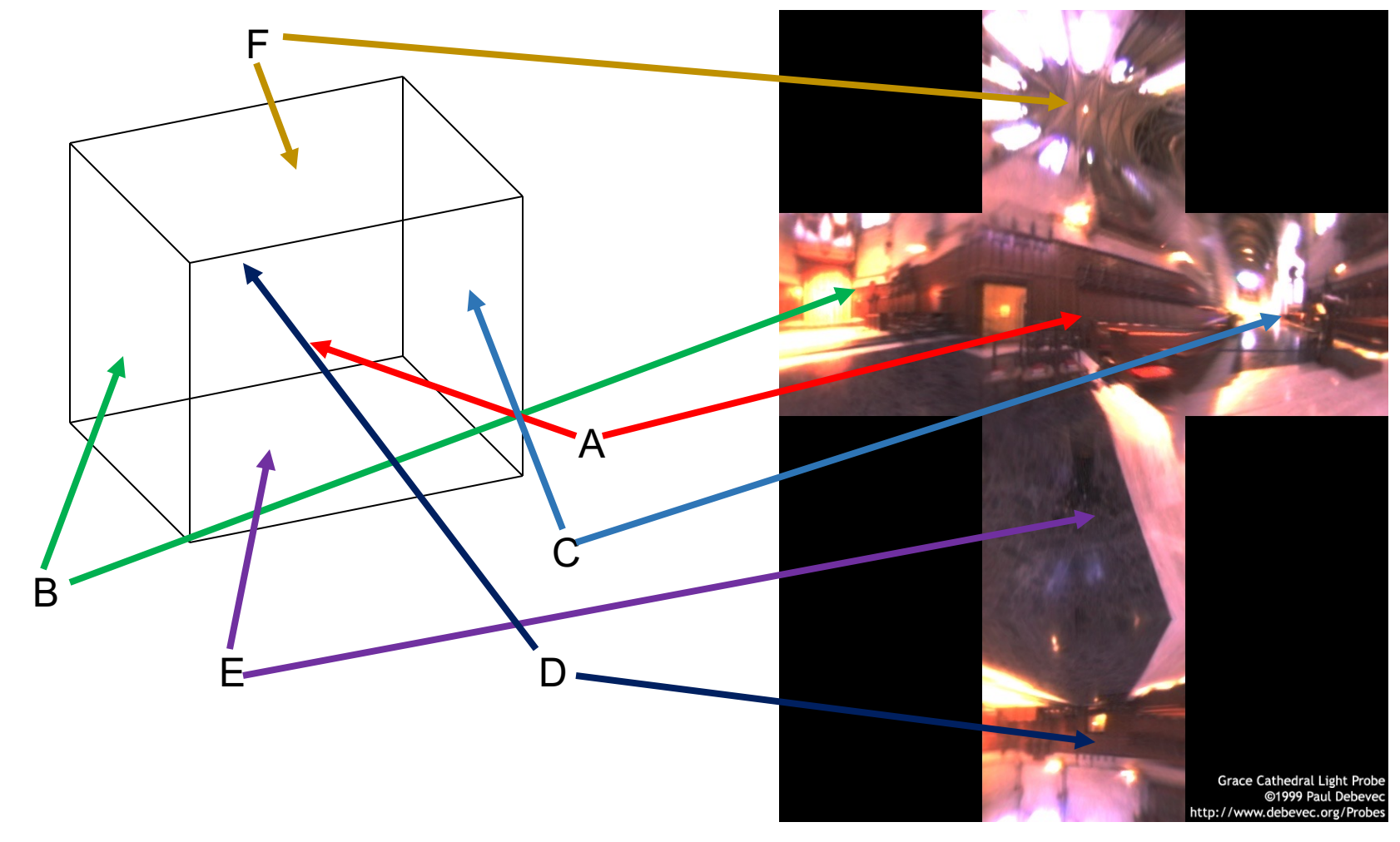

# CUBE MAPPING

- La direction du vecteur  $r$  de la réflexion indique la face du cube
	- La coordonnée avec la plus grande valeur
		- e.g., le vecteur  $(-0.2, 0.5, -0.84)$  indique la face  $-Z$
	- Les autres deux coordonnées définissent les coordronnées uv
- Il est difficile d'interpoler entre les faces

#### CUBE MAPPING Comment calculer?

- La direction du vecteur  $r$  de la réflexion indique la face du cube
	- La coordonnée avec la plus grande valeur
		- e.g., le vecteur  $(-0.2, 0.5, -0.84)$  indique la face  $-Z$
	- Les autres deux coordonnées définissent les coordronnées uv
- Il est difficile d'interpoler entre les faces

# ENVIRONMENT MAPS (EM)

- En théorie, chaque objet doit avoir une EM différente
- En théorie, chaque fois quelque chose bouge, on doit recalculer la EM
- "Vous serez surpris de ce que vous pourrez faire avec"

# TEXTURE VOLUMÉTRIQUE

- Définir la texture dans l'espace 3D
- La fonction de la texture peut être stockée ou procédurale
- La couleur est définie par la position 3D
- e.g., ShaderToy
- Le calcul est rapide, mais l'accès à la mémoire ne l'est pas

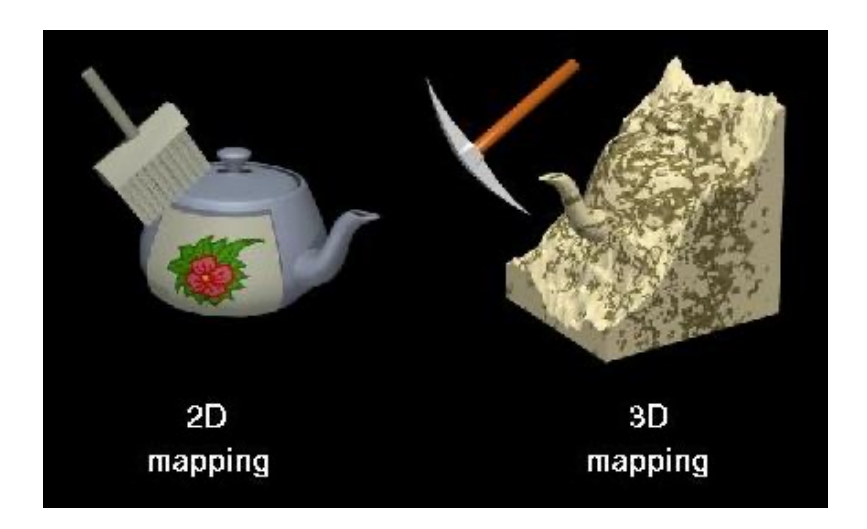

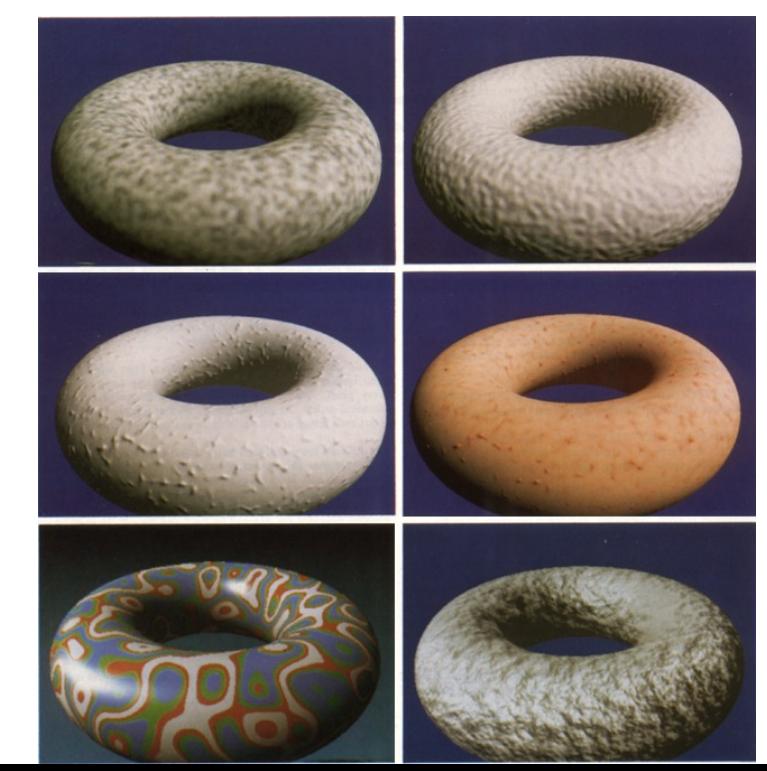

# EFFETS DE TEXTURE PROCÉDURALE: BOMBING

Larguer des 'bombes' par hasard (stocker l'historique dans un tableau)

- Pour chaque point  $P$ , rechercher dans le tableau
	- Si P est à l'intérieur d'une bombes, on utilise sa couleur

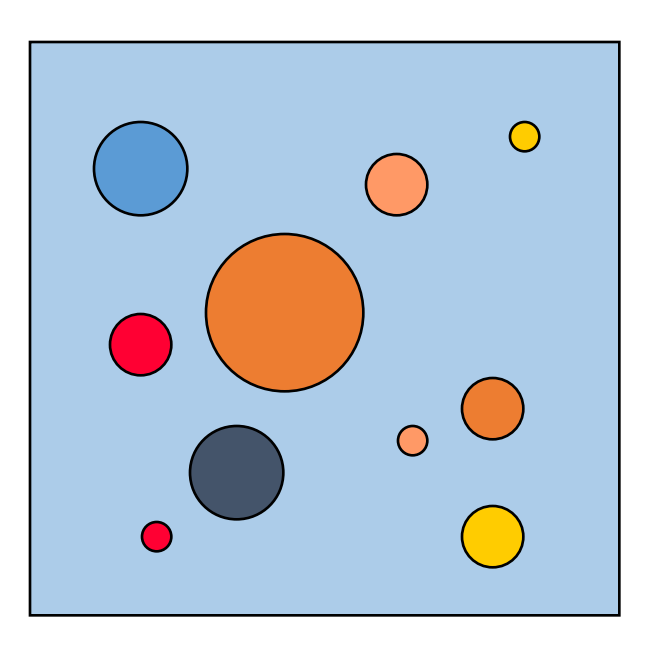

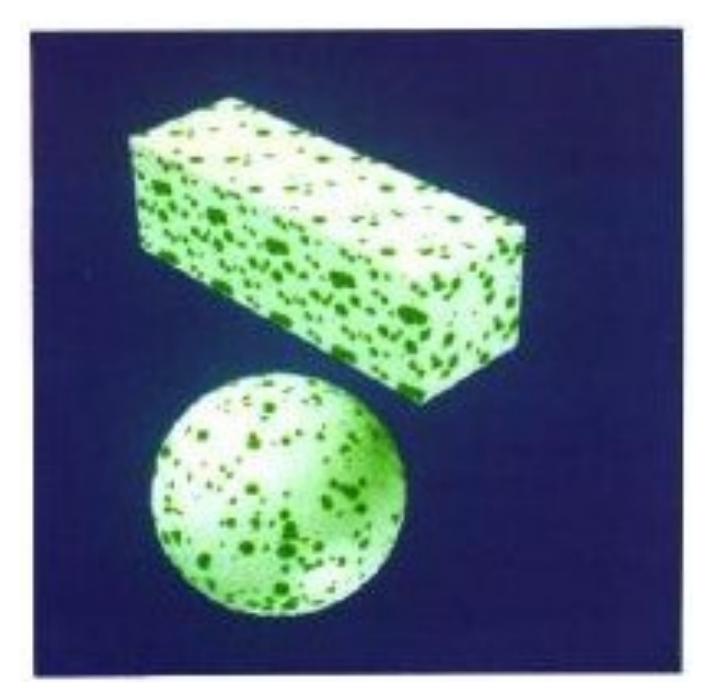

#### BRUIT DE PERLI TEXTURES PROCÉDU

#### • Quelques bonnes explications:

- http://www.noisemachine.com/talk1
- http://freespace.virgin.net/hugo.elias/models/m\_pe
- http://www.robo-murito.net/code/perlin-noise-mat

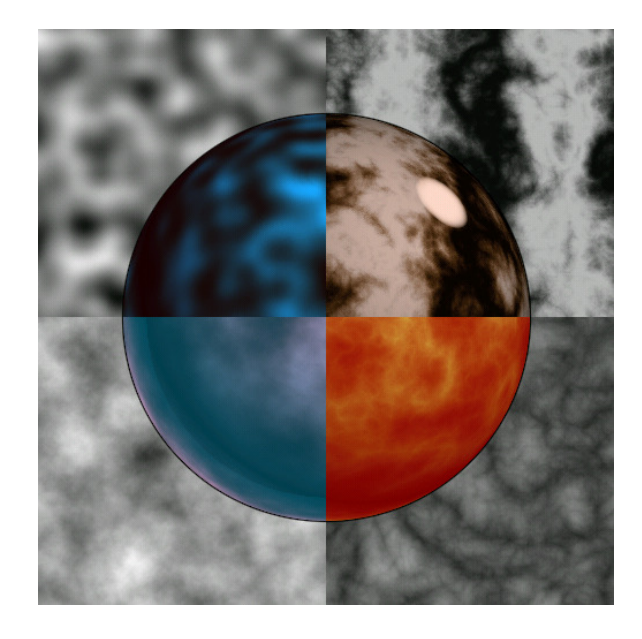

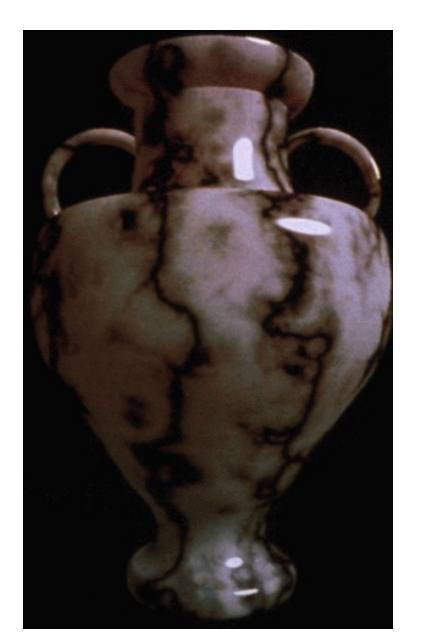

http://mrl.nyu.e

# DEMOSCENE

- Une sous-culture de l'art numérique
- Créer une petite démo (e.g. <64k)
- Montrer les compétences en programmation
- Typiquement les démos dépendent fortement des algorithmes de bruit et des textures procédurales

# BRUIT DE PERLIN: LA TURBULENCE

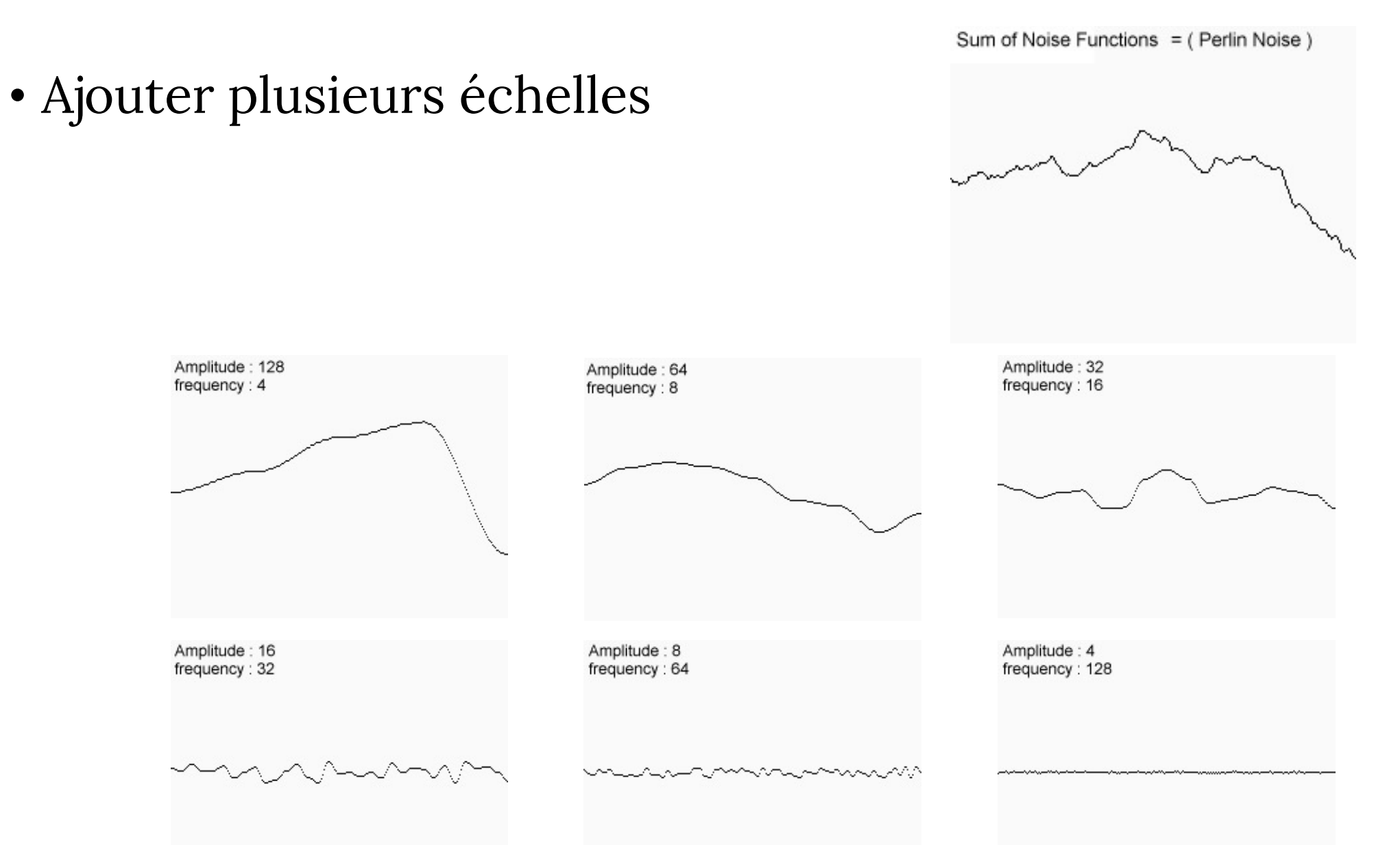

# BRUIT DE PERLIN: LA TURBULENCE

• Ajouter plusieurs échelles

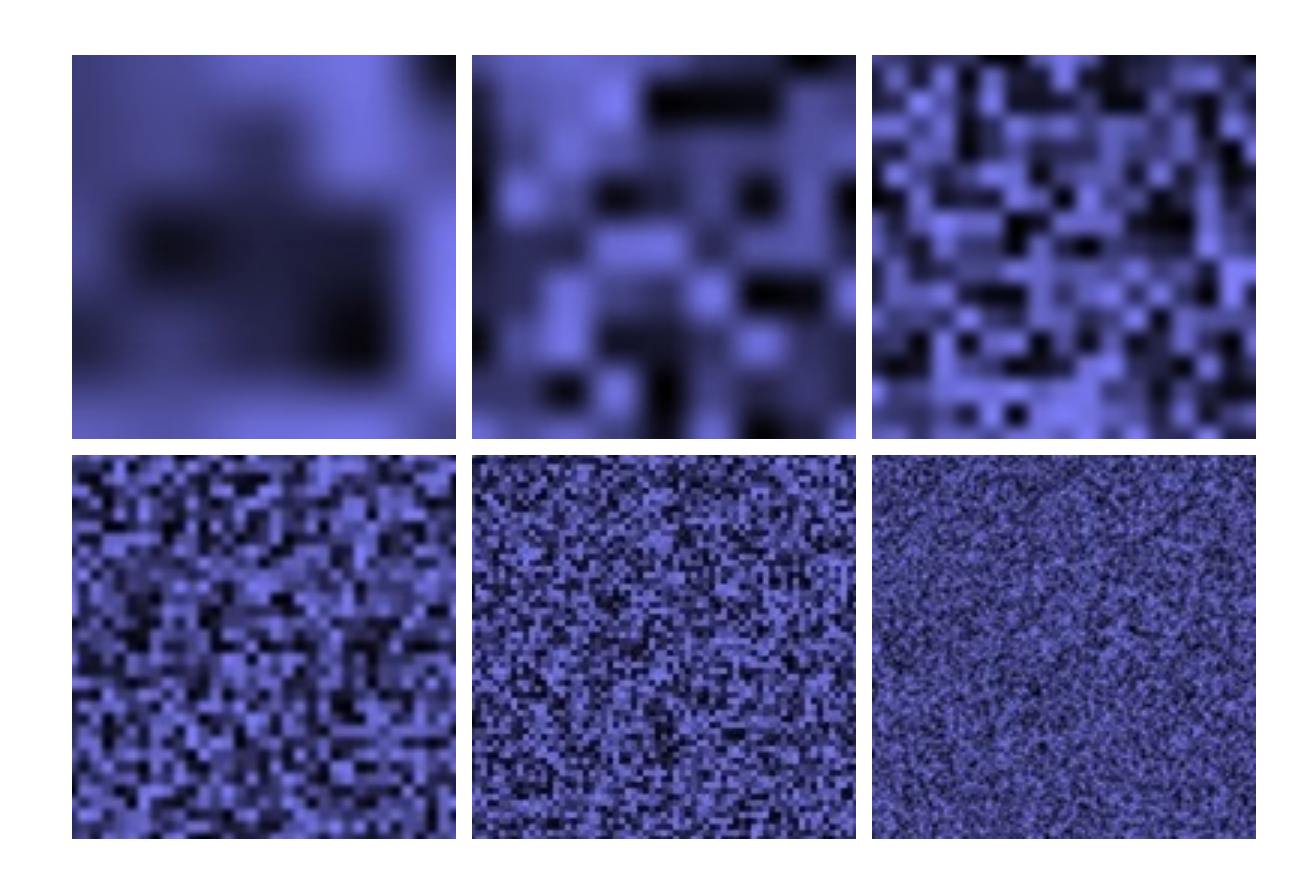

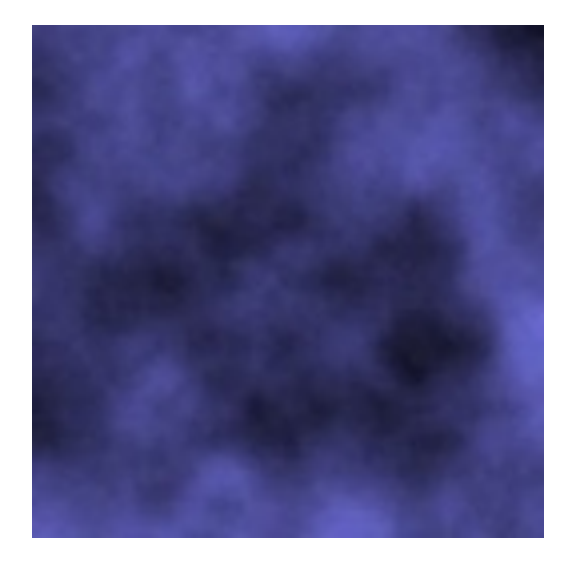

### PIPELINE: PLUS DE DÉTAILS

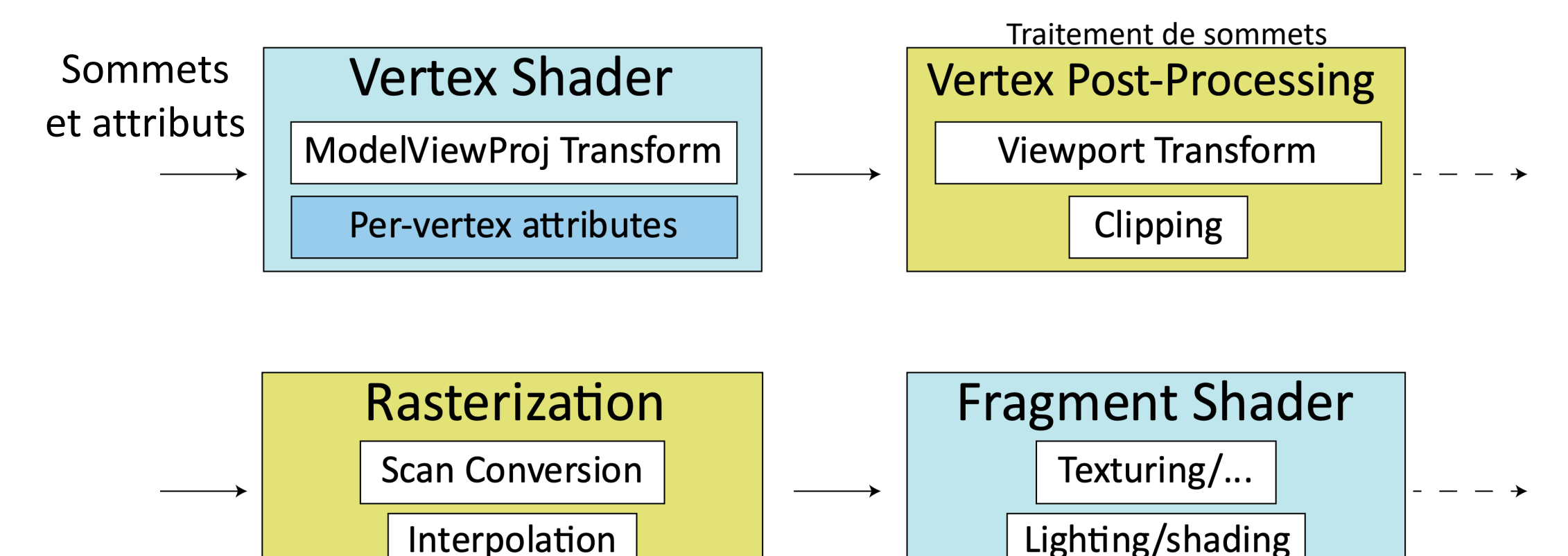

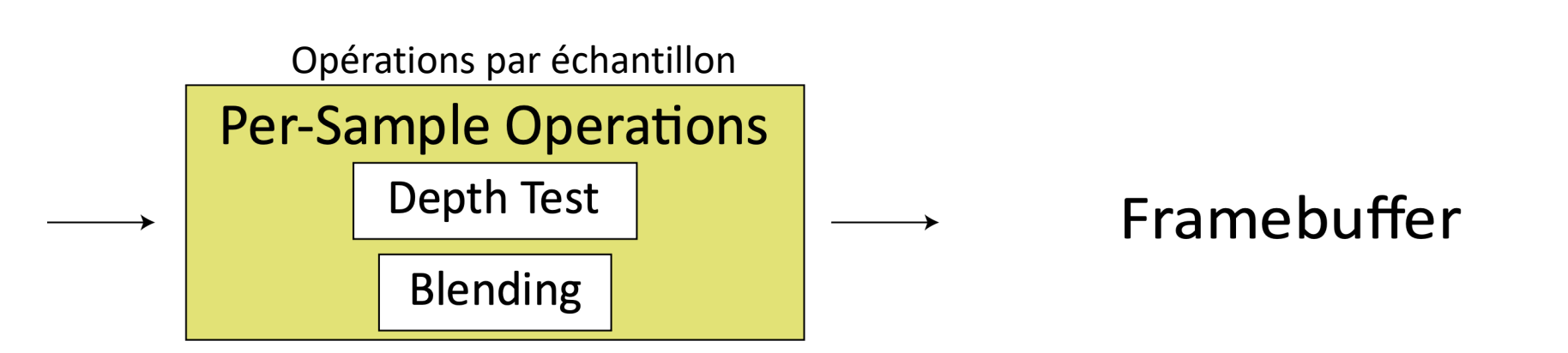

# LES OMBRES

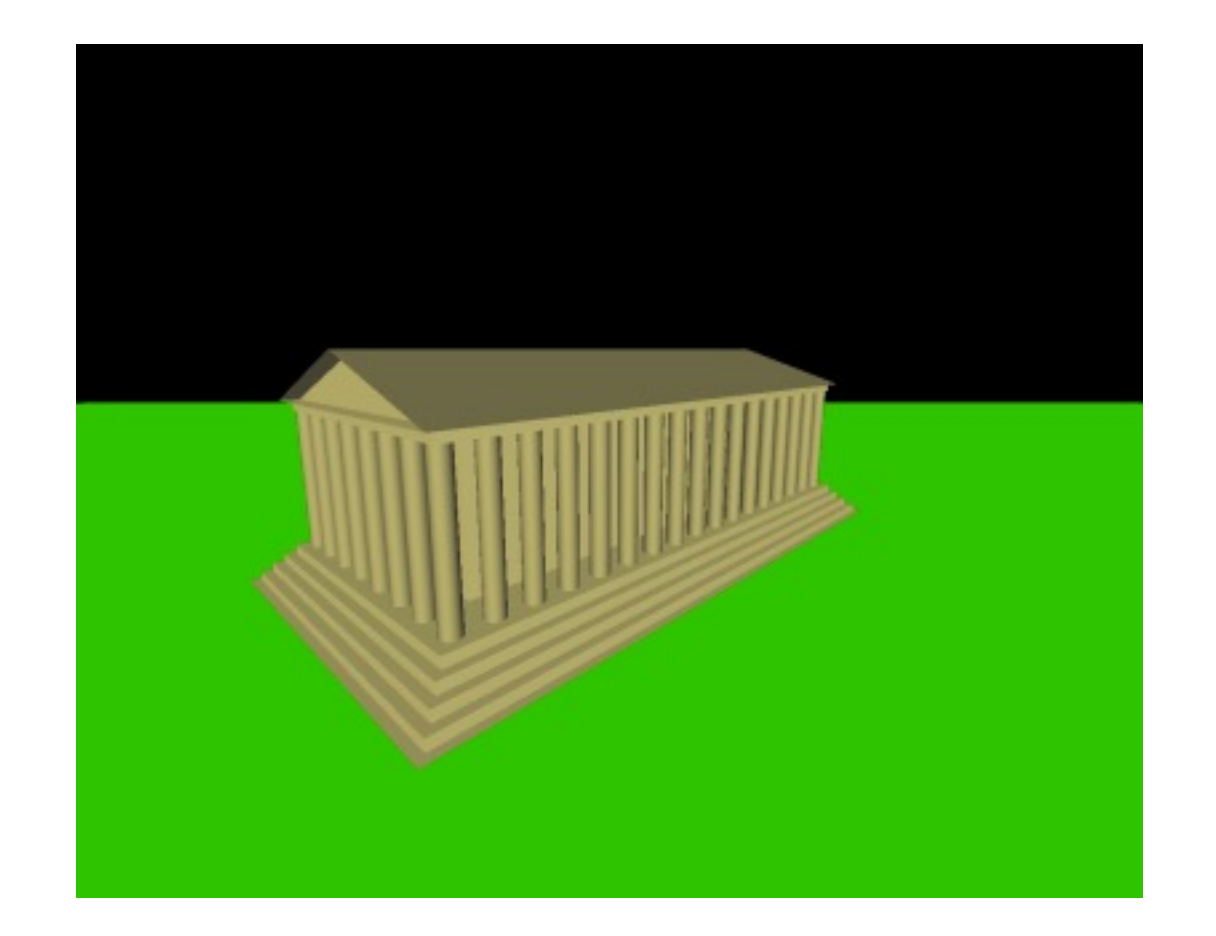

# LES OMBRES

#### On a besoin d'au moins 2 passes de *shaders*.

1. Rendre tout comme vu depuis la lumière

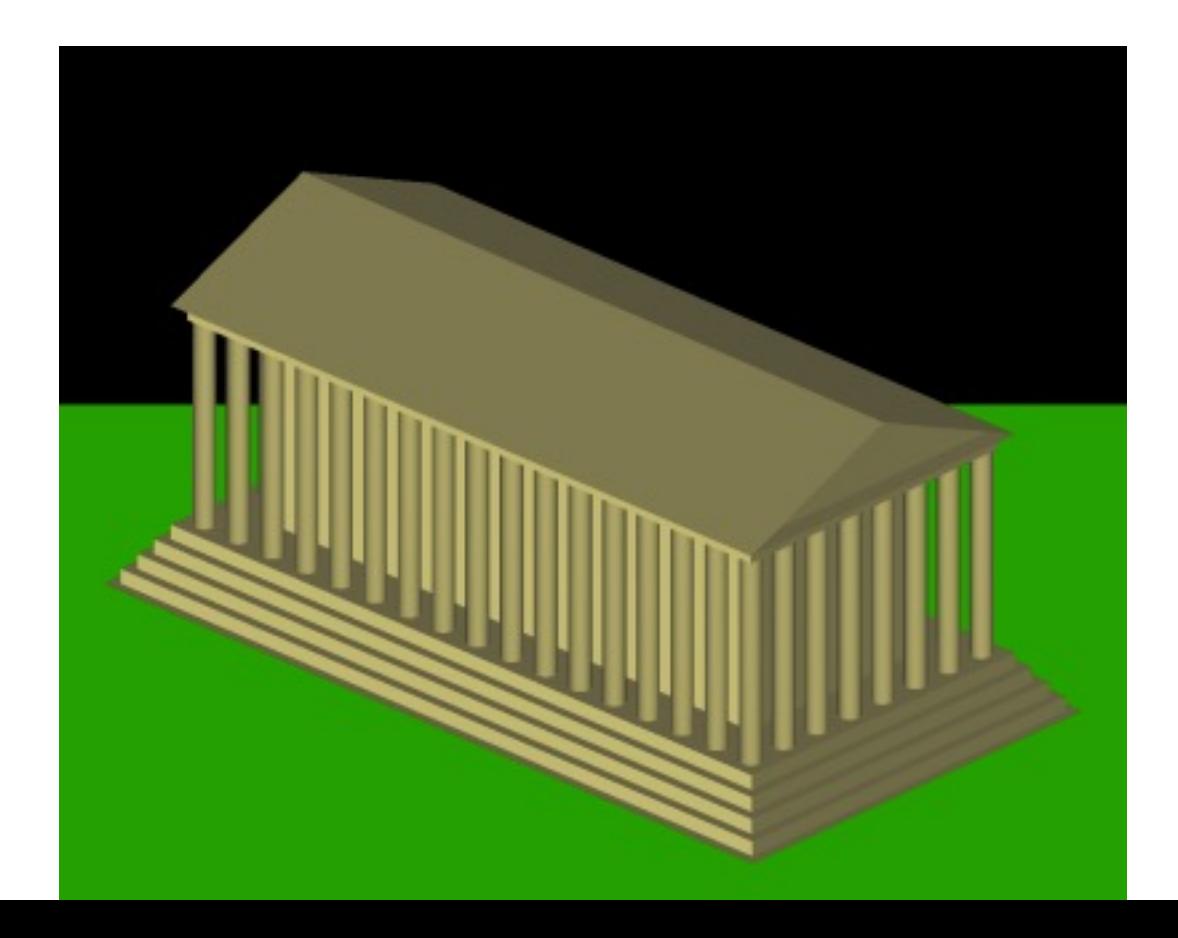

# LES OMBRES

On a besoin d'au moins 2 passes de *shaders* :

- 1. Rendre tout comme vu depuis la lumière Enregistrer la profondeur (tampon de profondeur, 'depth map')
	-

# LES OMBRES (IDÉE)

On a besoin d'au moins 2 passes de *shaders* :

- 1. Rendre tout comme vu depuis la lumière Enregistrer la profondeur (tampon de profondeur/ombre, 'shadow map')
- 2. Maintenant, rendre tout depuis la CAMÉRA Quand on calcule la couleur d'un fragment:
	- Convertir les coordonnées dans l'espace de la lumière  $(x_l, y_l, z_l)$ 
		- Prendre la profondeur  $D(x_l, y_l)$
	- Est-ce  $z_l > D(x_l, y_l)$ ?
		- Oui: je suis dans l'ombre
		- Non: je suis éclairé

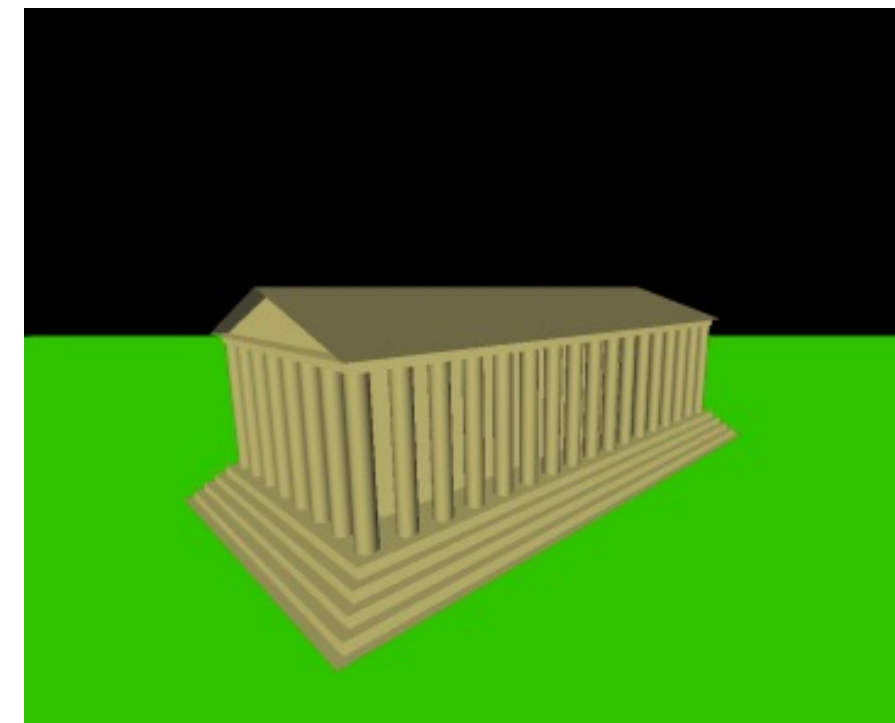

# LES OMBRES (IDÉE)

On a besoin d'au moins 2 passes de *shaders* :

- 1. Rendre tout comme vu depuis la lumière Enregistrer la profondeur (tampon de profondeur/ombre, 'shadow map')
- 2. Maintenant, rendre tout depuis la CAMÉRA Quand on calcule la couleur d'un fragment:
	- Convertir les coordonnées dans l'espace de la lumière  $(x_l, y_l, z_l)$ 
		- Prendre la profondeur  $D(x_l, y_l)$
	- Est-ce  $z_l > D(x_l, y_l)$ ?
		- Oui: je suis dans l'ombre
		- Non: je suis éclairé

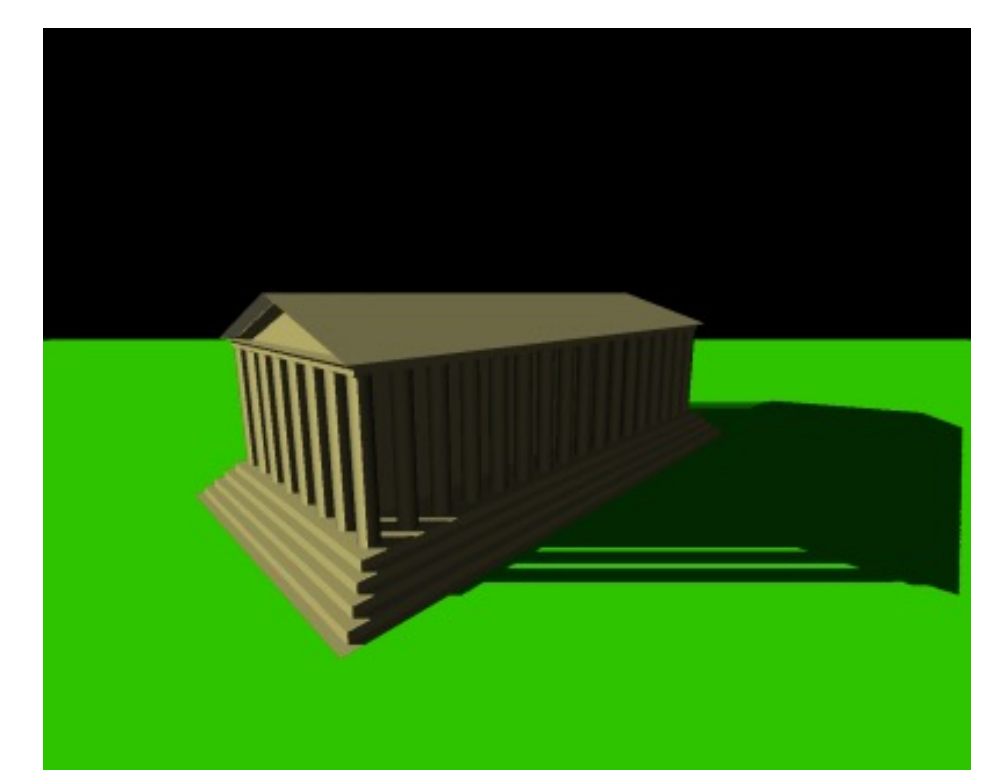

#### LES PROBLÈMES DE SHADOW MAPPING

- Bords d'ombre durs
	- Peut être résolu par plusieurs accès dans le shadow mapping

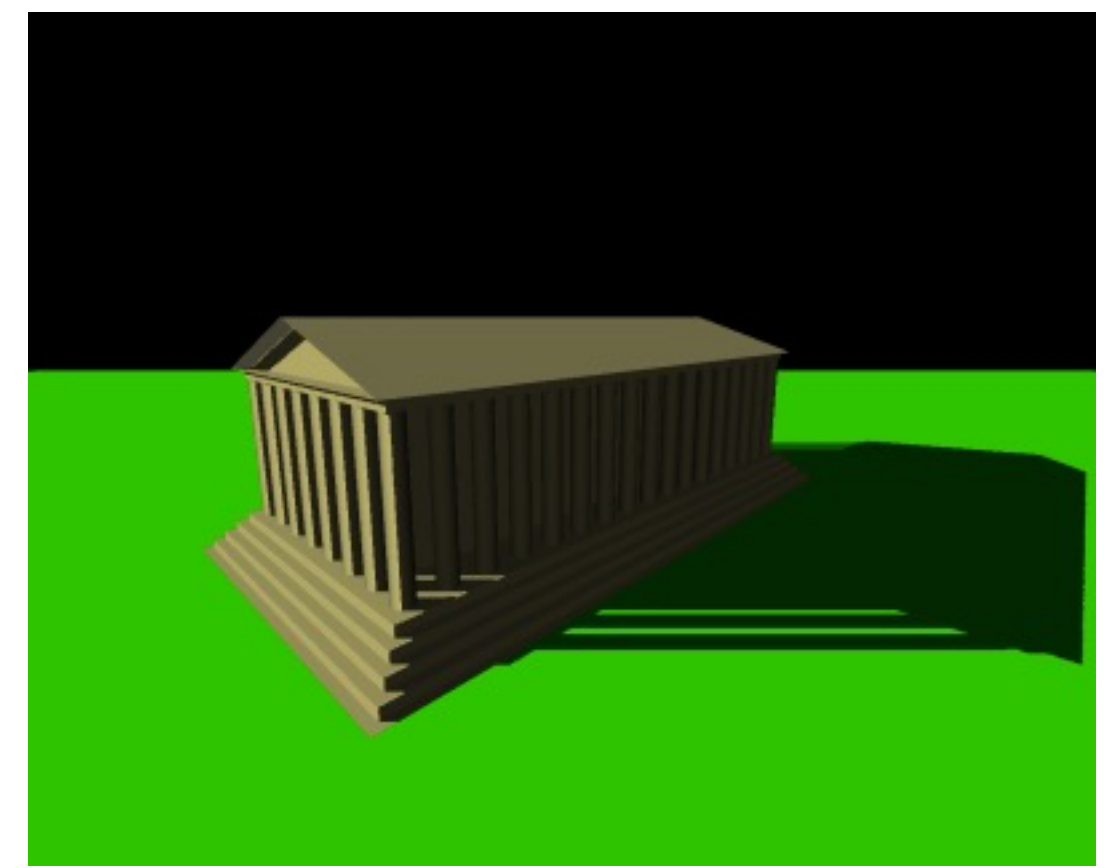

## LES PROBLÈMES DE SHADOW MAPPING

- Bords d'ombre durs
	- Plusieurs recherches dans le *shadow* mapping
- L'aliassage d'ombre
	- Augmenter la résolution
- Acné/biais
	- Une profondeur per texel de shadow map + epsilon
- Plusieurs variations de *shadow* mapping essayent de résoudre ces problèmes

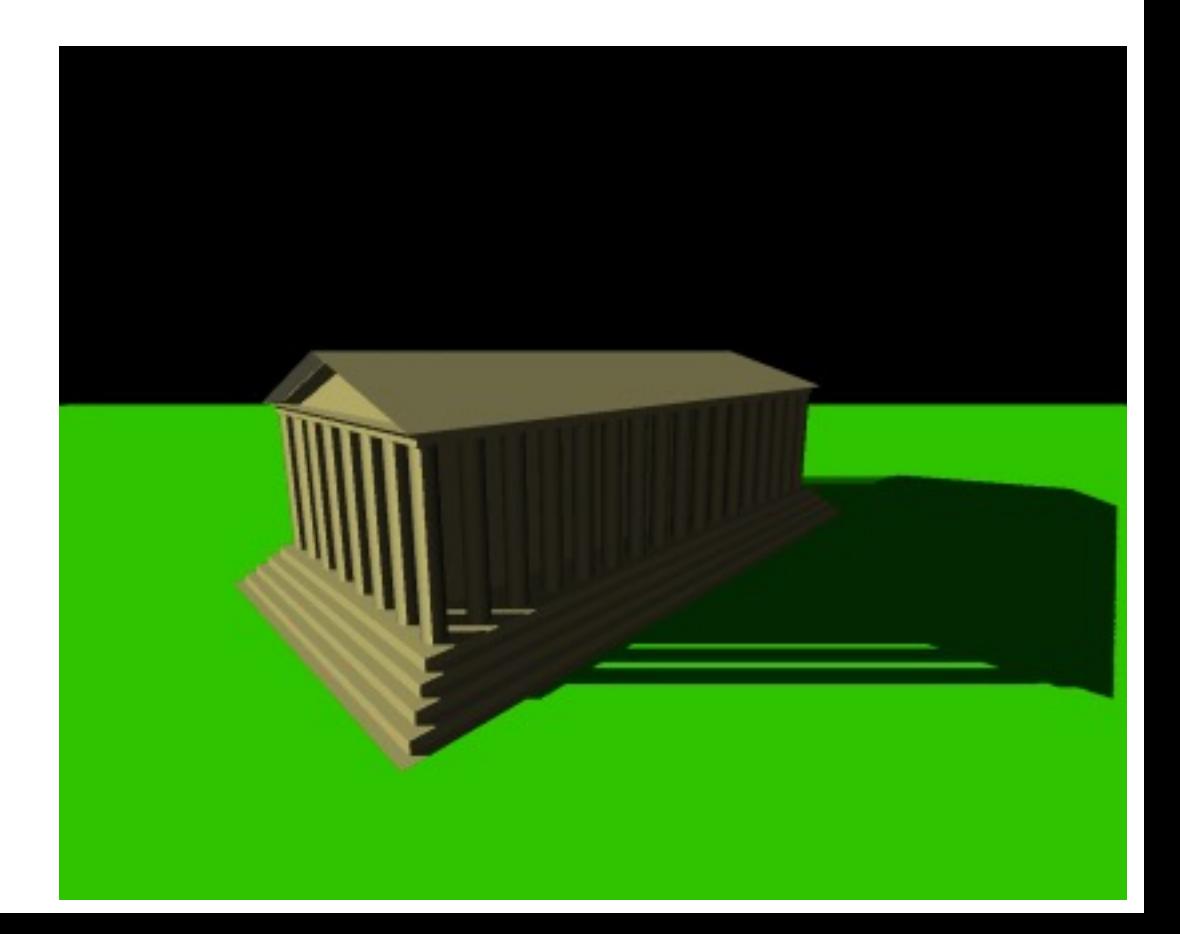

## LES PROBLÈMES DE SHADOW MAPPING

- Bords d'ombre durs
	- Plusieurs recherches dans le *shadow* mapping
- L'aliassage d'ombre
	- Augmenter la résolution
- Acné/biais
	- Une profondeur per texel de *shadow map* + epsilon

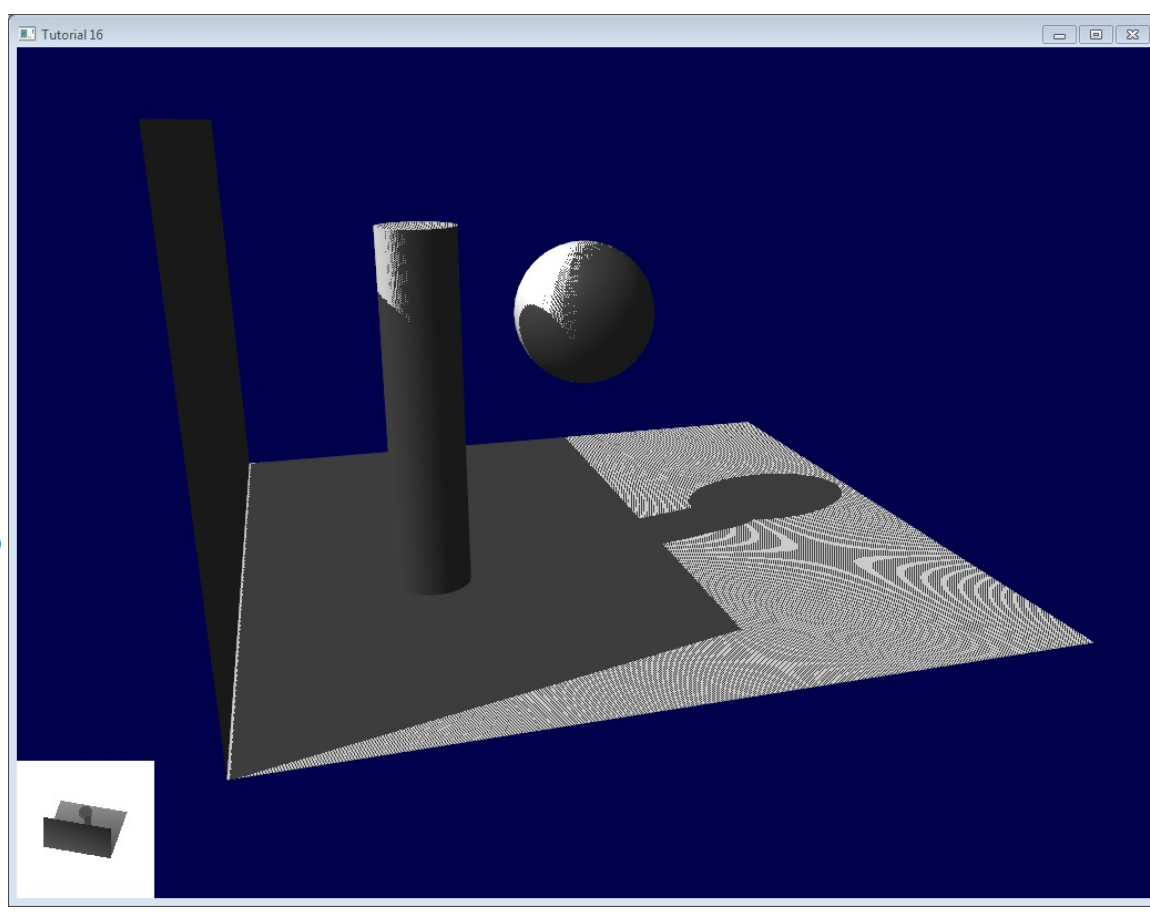